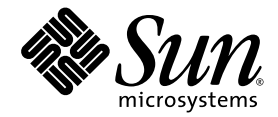

# Sun Fire V1280/Netra 1280 System Controller Command Reference Manual

Sun Microsystems, Inc. 4150 Network Circle Santa Clara, CA 95054 U.S.A. 650-960-1300

Part No. 817-0511-10 December 2002, Revision A

Send comments about this document to: docfeedback@sun.com

Copyright 2002 Sun Microsystems, Inc., 4150 Network Circle, Santa Clara, California 95054, U.S.A. All rights reserved.

Sun Microsystems, Inc. has intellectual property rights relating to technology embodied in the product that is described in this document. In particular, and without limitation, these intellectual property rights may include one or more of the U.S. patents listed at http://www.sun.com/patents and one or more additional patents or pending patent applications in the U.S. and in other countries.

This document and the product to which it pertains are distributed under licenses restricting their use, copying, distribution, and decompilation. No part of the product or of this document may be reproduced in any form by any means without prior written authorization of Sun and its licensors, if any.

Third-party software, including font technology, is copyrighted and licensed from Sun suppliers.

Parts of the product may be derived from Berkeley BSD systems, licensed from the University of California. UNIX is a registered trademark in the U.S. and in other countries, exclusively licensed through X/Open Company, Ltd.

Sun, Sun Microsystems, the Sun logo, AnswerBook2, docs.sun.com, and Solaris are trademarks or registered trademarks of Sun Microsystems, Inc. in the U.S. and in other countries.

All SPARC trademarks are used under license and are trademarks or registered trademarks of SPARC International, Inc. in the U.S. and in other countries. Products bearing SPARC trademarks are based upon an architecture developed by Sun Microsystems, Inc.

The OPEN LOOK and Sun™ Graphical User Interface was developed by Sun Microsystems, Inc. for its users and licensees. Sun acknowledges the pioneering efforts of Xerox in researching and developing the concept of visual or graphical user interfaces for the computer industry. Sun holds a non-exclusive license from Xerox to the Xerox Graphical User Interface, which license also covers Sun's licensees who implement OPEN LOOK GUIs and otherwise comply with Sun's written license agreements.

U.S. Government Rights—Commercial use. Government users are subject to the Sun Microsystems, Inc. standard license agreement and applicable provisions of the FAR and its supplements.

DOCUMENTATION IS PROVIDED "AS IS" AND ALL EXPRESS OR IMPLIED CONDITIONS, REPRESENTATIONS AND WARRANTIES, INCLUDING ANY IMPLIED WARRANTY OF MERCHANTABILITY, FITNESS FOR A PARTICULAR PURPOSE OR NON-INFRINGEMENT, ARE DISCLAIMED, EXCEPT TO THE EXTENT THAT SUCH DISCLAIMERS ARE HELD TO BE LEGALLY INVALID.

Copyright 2002 Sun Microsystems, Inc., 4150 Network Circle, Santa Clara, California 95054, Etats-Unis. Tous droits réservés.

Sun Microsystems, Inc. a les droits de propriété intellectuels relatants à la technologie incorporée dans le produit qui est décrit dans ce document. En particulier, et sans la limitation, ces droits de propriété intellectuels peuvent inclure un ou plus des brevets américains énumérés à http://www.sun.com/patents et un ou les brevets plus supplémentaires ou les applications de brevet en attente dans les Etats-Unis et dans les autres pays.

Ce produit ou document est protégé par un copyright et distribué avec des licences qui en restreignent l'utilisation, la copie, la distribution, et la décompilation. Aucune partie de ce produit ou document ne peut être reproduite sous aucune forme, parquelque moyen que ce soit, sans l'autorisation préalable et écrite de Sun et de ses bailleurs de licence, s'il y ena.

Le logiciel détenu par des tiers, et qui comprend la technologie relative aux polices de caractères, est protégé par un copyright et licencié par des fournisseurs de Sun.

Des parties de ce produit pourront être dérivées des systèmes Berkeley BSD licenciés par l'Université de Californie. UNIX est une marque déposée aux Etats-Unis et dans d'autres pays et licenciée exclusivement par X/Open Company, Ltd.

Sun, Sun Microsystems, le logo Sun, AnswerBook2, docs.sun.com, et Solaris sont des marques de fabrique ou des marques déposées de Sun Microsystems, Inc. aux Etats-Unis et dans d'autres pays.

Toutes les marques SPARC sont utilisées sous licence et sont des marques de fabrique ou des marques déposées de SPARC International, Inc. aux Etats-Unis et dans d'autres pays. Les produits protant les marques SPARC sont basés sur une architecture développée par Sun Microsystems, Inc.

L'interface d'utilisation graphique OPEN LOOK et Sun™ a été développée par Sun Microsystems, Inc. pour ses utilisateurs et licenciés. Sun reconnaît les efforts de pionniers de Xerox pour la recherche et le développment du concept des interfaces d'utilisation visuelle ou graphique pour l'industrie de l'informatique. Sun détient une license non exclusive do Xerox sur l'interface d'utilisation graphique Xerox, cette licence couvrant également les licenciées de Sun qui mettent en place l'interface d 'utilisation graphique OPEN LOOK et qui en outre se conforment aux licences écrites de Sun.

LA DOCUMENTATION EST FOURNIE "EN L'ÉTAT" ET TOUTES AUTRES CONDITIONS, DECLARATIONS ET GARANTIES EXPRESSES OU TACITES SONT FORMELLEMENT EXCLUES, DANS LA MESURE AUTORISEE PAR LA LOI APPLICABLE, Y COMPRIS NOTAMMENT TOUTE GARANTIE IMPLICITE RELATIVE A LA QUALITE MARCHANDE, A L'APTITUDE A UNE UTILISATION PARTICULIERE OU A L'ABSENCE DE CONTREFAÇON.

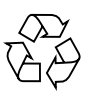

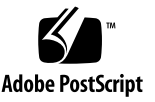

## **Contents**

[System Controller Command Summary 1](#page-12-0) [FRU State and Test Status](#page-14-0) 3 [Alphabetical Listing of System Controller Commands](#page-15-0) 4 [bootmode](#page-15-1) 4 [break](#page-17-0) 6 [console](#page-18-0) 7 [disablecomponent](#page-19-0) 8 [enablecomponent](#page-21-0) 10 [flashupdate](#page-23-0) 12 [help](#page-26-0) 15 [history](#page-28-0) 17 [inventory](#page-29-0) 18 [logout](#page-30-0) 19 [password](#page-31-0) 20 [poweroff](#page-32-0) 21 [poweron](#page-33-0) 22 [reset](#page-34-0) 23 [resetsc](#page-35-0) 24 [setalarm](#page-38-0) 27

[setdate](#page-39-0) 28 [setescape](#page-41-0) 30 [seteventreporting](#page-42-0) 31 [setlocator](#page-43-0) 32 [setupnetwork](#page-45-0) 34 [setupsc](#page-47-0) 36 [showalarm](#page-49-0) 38 [showboards](#page-50-0) 39 [showcomponent](#page-58-0) 47 [showdate](#page-62-0) 51 [showenvironment](#page-63-0) 52 [showescape](#page-68-0) 57 [showeventreporting](#page-69-0) 58 [showfault](#page-70-0) 59 [showhostname](#page-71-0) 60 [showlocator](#page-72-0) 61 [showlogs](#page-73-0) 62 [showmodel](#page-74-0) 63 [shownetwork](#page-75-0) 64 [showresetstate](#page-77-0) 66 [showsc](#page-78-0) 67 [shutdown](#page-79-0) 68 [testboard](#page-80-0) 69

#### **[Glossary](#page-82-0) 71**

**[Index](#page-84-0) 73**

## Tables

- [T](#page-12-1)ABLE 1 System Controller Command Summary 1
- [T](#page-14-1)ABLE 2 FRU States 3
- [T](#page-14-2)ABLE 3 Test Status 3
- [T](#page-19-1)ABLE 4 *<component\_name>* Descriptions for the disablecomponent Command 8
- [T](#page-21-1)ABLE 5 *<component\_name>* Descriptions for the enablecomponent Command 10
- [T](#page-45-1)ABLE 6 setupnetwork Attributes 34
- [T](#page-58-1)ABLE 7 Output Header Definitions for the showboards Command 47
- [T](#page-59-0)ABLE 8 *<component\_name>* Descriptions for the showcomponent Command 48
- [T](#page-67-0)ABLE 9 showenvironment Output Header Description 56

# Code Samples

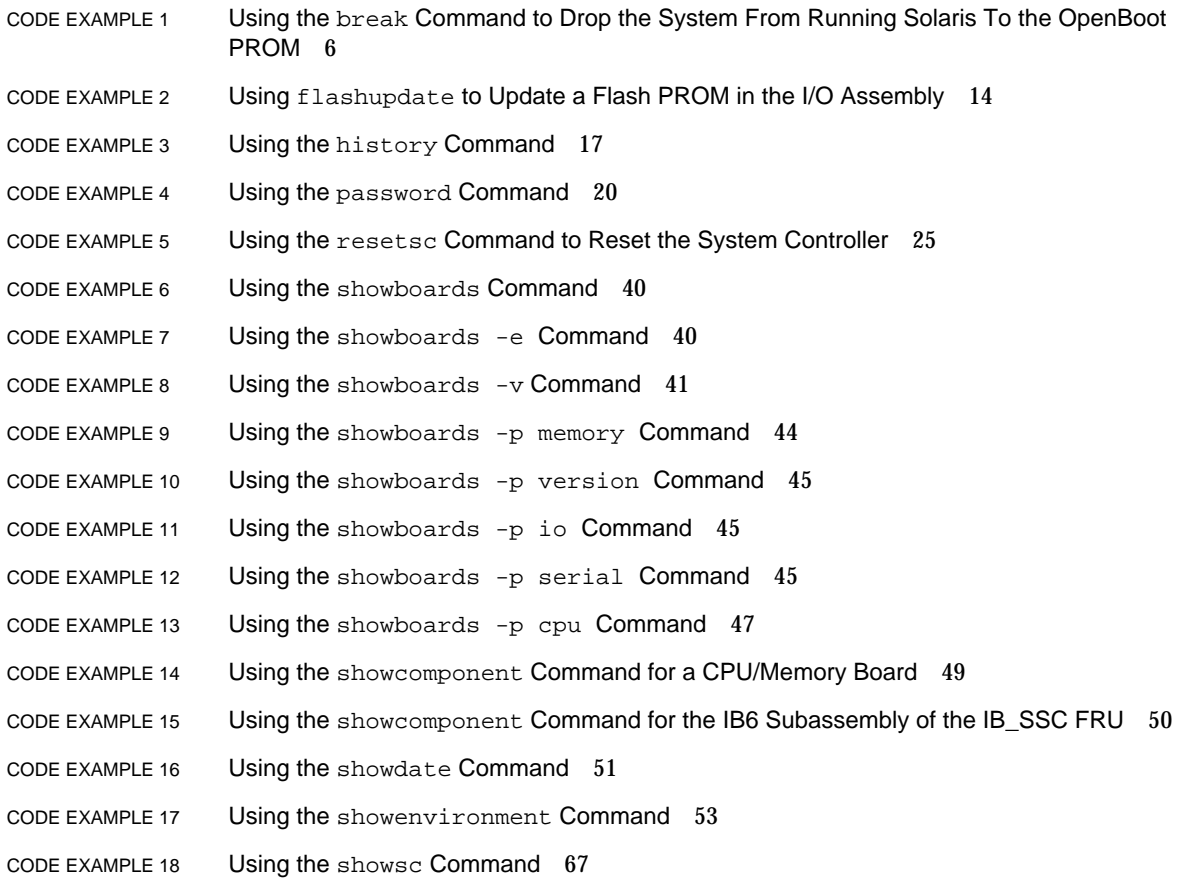

## Preface

This book describes how to use the System Controller command line interface, which controls the system functions and provides environmental monitoring and hardware control. With the System Controller software, you can power on and off boards, power supplies, fans, and other components.

## Before You Read This Book

This book is for system administrators, who have a working knowledge of the Solaris™ operating environment. If you do not have such knowledge, you should first read the Solaris User and System Administrator AnswerBooks and consider  $UNIX^{\circledR}$  system administration training.

## How This Book Is Organized

This book provides a summary of all of the System Controller commands designed for an end user. It also provides complete descriptions of each command in alphabetic order, command syntax, and examples of command output.

# Typographic Conventions

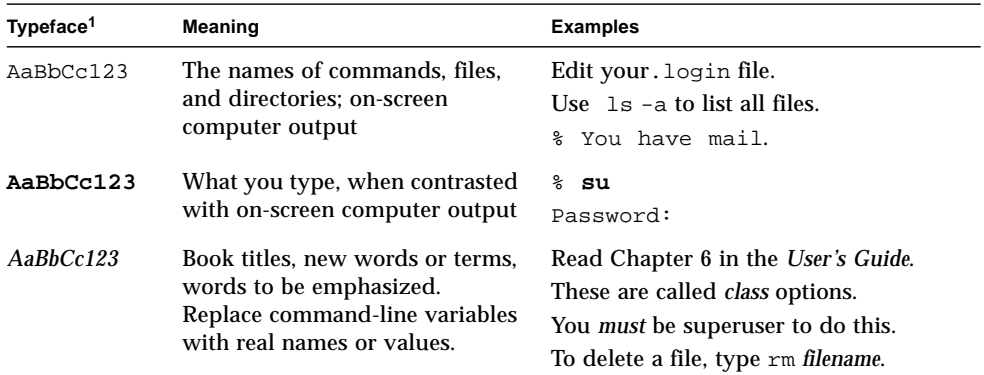

1 The settings on your browser might differ from these settings.

## Shell Prompts

*.*

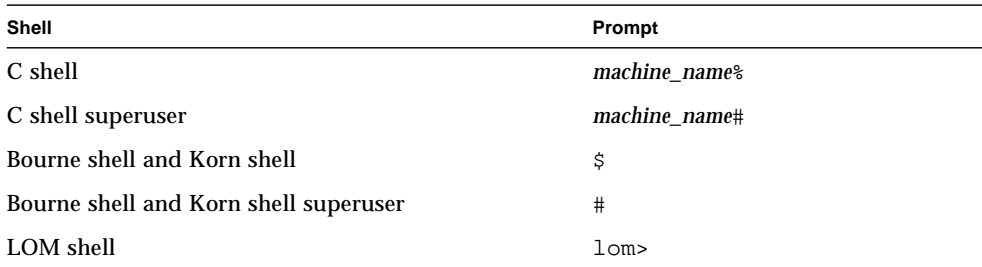

## Related Documentation

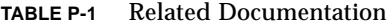

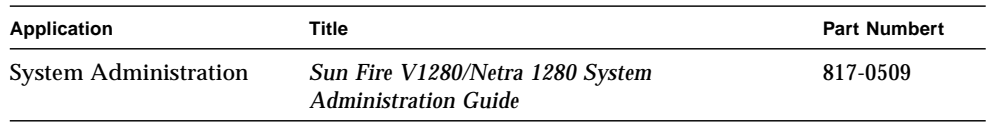

## Accessing Sun Documentation

You can view and print a broad selection of Sun™ documentation, including localized versions, at:

http://www.sun.com/documentation

## Sun Welcomes Your Comments

Sun is interested in improving its documentation and welcomes your comments and suggestions. You can email your comments to Sun at:

docfeedback@sun.com

Please include the part number (817-0511-10) of your document in the subject line of your email.

**xii** Sun Fire V1280/Netra 1280 System Controller Command Reference Manual • December 2002

## Alphabetic Command Reference

This section provides in tabular form a summary of all of the System Controller commands designed for an end user and provides complete descriptions, command syntax, and examples of each System Controller command.

## <span id="page-12-0"></span>System Controller Command Summary

[TABLE 1](#page-12-1) lists and describes the System Controller commands and how you can access them.

<span id="page-12-1"></span>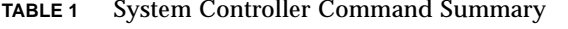

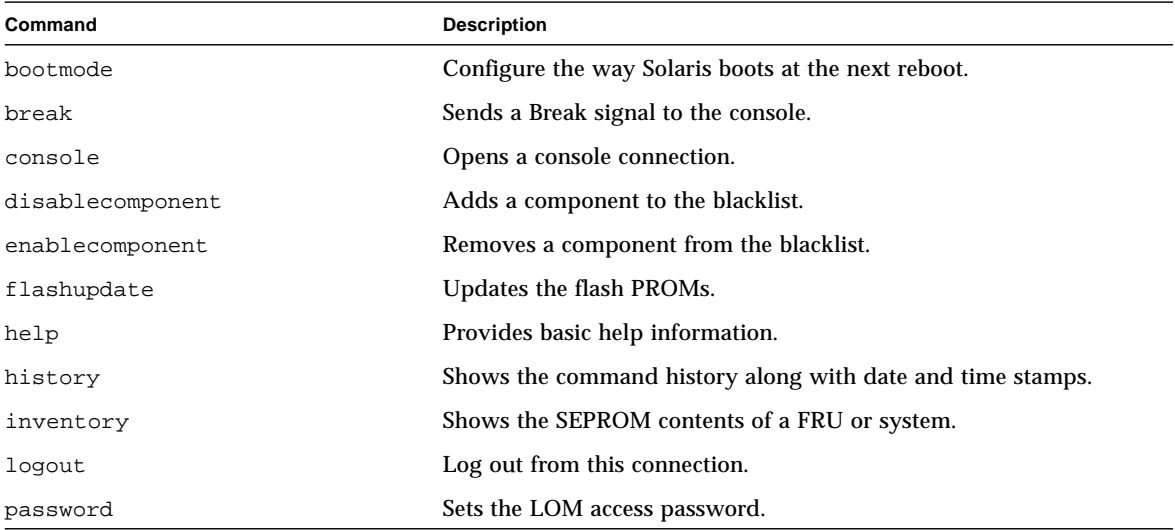

### poweroff Powers off system or components. poweron Powers on system or components. reset **Resets** the system. resetsc Resets the System Controller (LOM). setalarm Sets system alarms. setdate Sets the time, date, and time zone for the System Controller. setescape Sets LOM escape characters. setevent reporting Sets event reporting. setlocator Sets locator light. setupnetwork Sets up LOM network settings. setupsc **Configures** the System Controller (LOM) showalarm **Displays state of system alarms LEDs.** showboards Lists status and assignment information for boards in the system. showcomponent **Displays a component or a list of components.** showdate Displays the time and date. showenvironment Displays the current environmental status, temperatures, currents, voltages, fan speeds, and so on. showescape Displays LOM escape characters. showeventreporting Displays event reporting status. showfault Displays state of system fault LED. showhostname Displays the hostname. showlocator Displays state of system locator LED. showlogs Shows the logs. showmodel Displays the platform model. shownetwork Displays LOM network settings. showresetstate Displays the CPU registers after a reset. showsc Displays the System Controller uptime and version information. shutdown Shuts down Solaris and takes the system to standby mode. testboard Tests the CPU/Memory board in isolation. **Command** Description

#### **TABLE 1** System Controller Command Summary *(Continued)*

## FRU State and Test Status

[TABLE 2](#page-14-1) and [TABLE 3](#page-14-2) describe the FRU states and the current test status.

<span id="page-14-1"></span>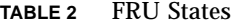

<span id="page-14-0"></span>

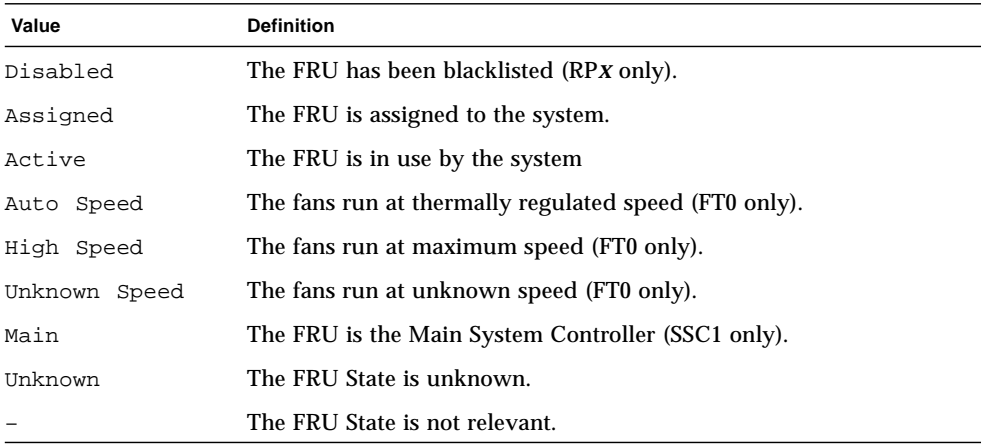

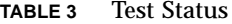

<span id="page-14-2"></span>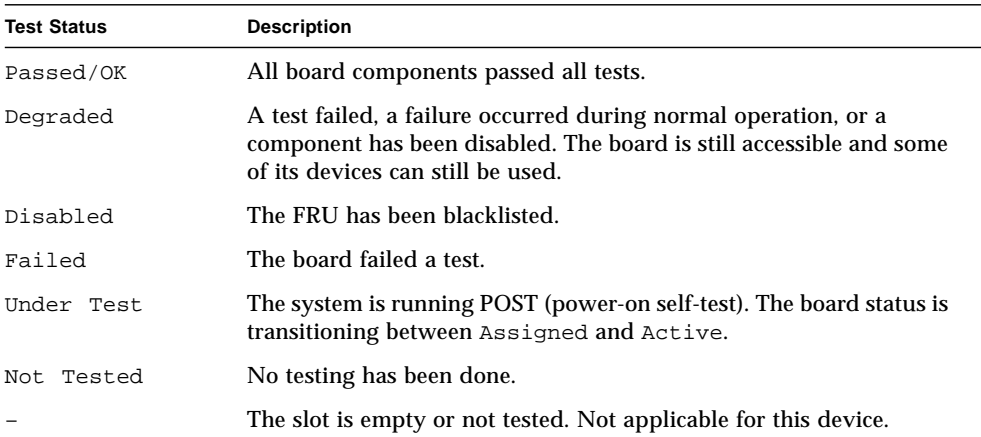

## <span id="page-15-0"></span>Alphabetical Listing of System Controller Commands

The following sections describe the System Controller commands.

### <span id="page-15-1"></span>bootmode

Configure the way Solaris boots at the next reboot.

#### **Syntax**

```
bootmode normal
bootmode [diag|skipdiag] [forth] [reset_nvram]
bootmode -h
```
#### **Option Parameters**

-h displays help for this command

normal Instructs the OpenBoot PROM on the next reboot to boot the system using the values held in the OBP variables verbosity-level and diag-level. This value also clears any previously requested bootmode command that had not timed out.

diag Instructs the OpenBoot PROM on the next reboot to boot the system as if the CPU POST verbosity-level had been set to max and the diag-level to max. This ensures that the highest level of POST tests are run prior to Solaris booting.

skipdiag Instructs the OpenBoot PROM on the next reboot to boot the system as if the CPU POST verbosity-level had been set to to min and the diag-level to init. This causes the fastest POST pass prior to booting Solaris.

forth Instructs the OpenBoot PROM on the next reboot to stop at the ok prompt even if the OBP variable auto-boot? is set to true. This prevents automatic booting to Solaris for that boot attempt.

reset\_nvram Instructs the OpenBoot PROM to reset its OBP NVRAM variables on the next reboot.

#### **Description**

Configures the way Solaris boots at the next reboot.

When a bootmode command is issued it sets a flag that is read by the OpenBoot PROM at the next Solaris reboot. If the system is not rebooted with 10 minutes the bootmode value is restored to normal. Once the system has been rebooted the bootmode value is also set to normal. When bootmode is set to normal the OBP values verbosity-level and diag-level are used directly by OBP to to control the POST behavior at boot time.

#### **See Also**

reset, break, OBP setenv (verbosity-level, diag-level)

#### **Example**

lom>**bootmode skipdiag**

### <span id="page-17-0"></span>break

Send a break signal to the Solaris console.

#### **Syntax**

```
break [-y|-n]
break -h
```
#### **Options/Parameters**

- -h displays help for this command.
- -y does not prompt for confirmation.
- -n does not execute the command if confirmation is requested.

#### **Description**

Sends a 30 ms Break signal to the Solaris console.

The Solaris console is resumed after sending the break signal. When the Solaris operating environment is running, and providing the system is not in secure mode, then the usual effect of this command is to force entry into the PROM or the debugger.

#### **See Also**

console, setupsc

#### **Example**

<span id="page-17-1"></span>**CODE EXAMPLE 1** Using the break Command to Drop the System From Running Solaris To the OpenBoot PROM

#### lom>**break**

```
This will suspend Solaris.
Do you want to continue? [no] y
Type 'go' to resume
{0} ok
```
### <span id="page-18-0"></span>console

Connect to the Solaris/OpenBoot PROM console.

#### **Syntax**

console console -h

#### **Options/Parameters**

-h displays help for this command.

#### **Description**

If Solaris/OpenBoot PROM is booted, leave the lom> prompt and connect to the Solaris/OpenBoot PROM console. The system remains in console mode until the LOM escape sequence is typed.

**Note –** After issuing the console command (including its carriage return) note that no prompt is displayed until another carriage return is entered. If there is output being sent to the Solaris console at the time then this will continue immediately.

#### **See Also**

setescape, showescape

#### **Example**

lom>**console**

console login:

### <span id="page-19-0"></span>disablecomponent

Add a component to the blacklist.

#### **Syntax**

```
disablecomponent <component_name> [<component_name> . . .]
disablecomponent -h
```
#### **Options/Parameters**

-h displays help for this command.

*<component\_name>* is shown in [TABLE 4.](#page-19-1)

<span id="page-19-1"></span>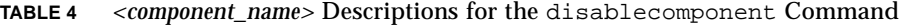

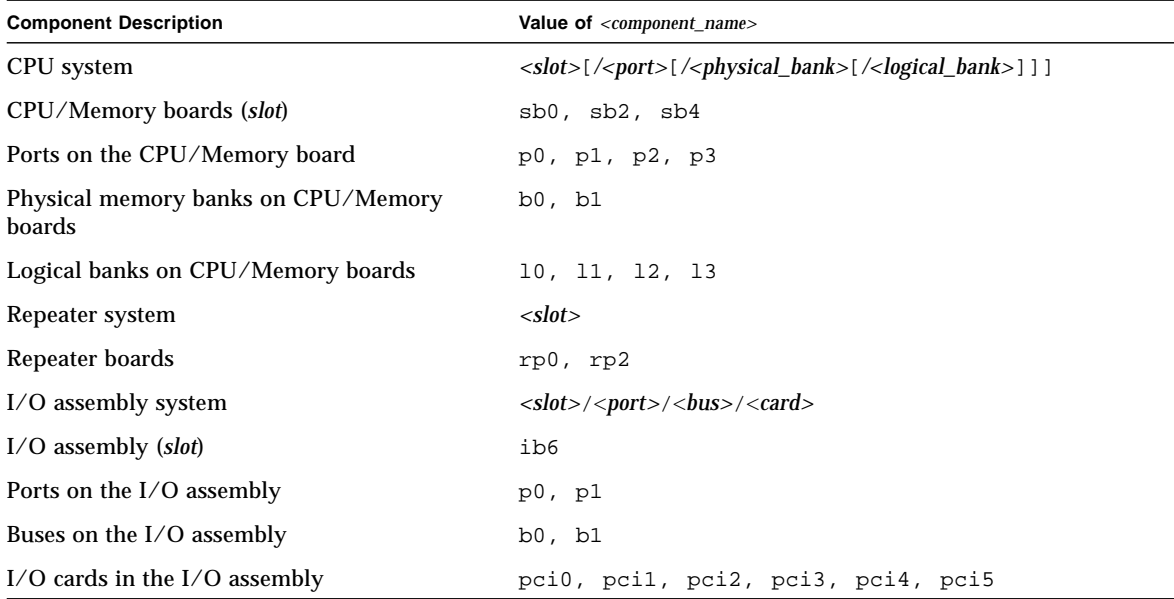

#### **Description**

This command adds a component to the blacklist. Blacklisting provides lists of system board components that will not be tested and will not be configured into the system on subsequent reboots, nor in the case of a CPU/memory board or its components when that board is subsequently dynamically reconfigured into the system. The blacklist is stored in non-volatile memory.

If you blacklist a board/component, you cannot use that board/component after the next reboot, nor in the case of a CPU/memory board after that board is next dynamically reconfigured out of the system.

Components can be the following (see [TABLE 4](#page-19-1)):

- CPU ports (CPU processors)
- Physical and logical memory banks
- I/O cards
- System boards
- Repeaters

**Note –** In order to add a Repeater Board to the blacklist it is necessary to bring the system to Standby by issuing the shutdown command and then issue the disablecomponent command. After this command is entered the LOM/System Controller will automatically reboot itself to make use of the new configuration.

#### **See Also**

enablecomponent, showcomponent, *Sun Fire V1280/Netra 1280 System Administration Guide* (for step-by-step procedure on adding a component to the blacklist).

#### **Examples**

Add <*slot>* sb4 to the blacklist.

lom>**disablecomponent sb4**

Add processor p3 and its associated memory DIMMs on *<slot>* sb0 to the blacklist. Note that if <*slot*> sb0 is subsequently configured into the system, then processor p3 will be left in reset state.

lom>**disablecomponent sb0/p3**

Add the memory DIMMs in physical memory bank b0 of processor p3 on <*slot>* sb2 to the blacklist.

```
lom>disablecomponent sb2/p3/b0
```
Add PCI slot pci2 to the blacklist.

### <span id="page-21-0"></span>enablecomponent

Remove a component from the blacklist.

#### **Syntax**

enablecomponent <*component\_name>* [<*component\_name> . . .*] enablecomponent -h

#### **Options/Parameters**

-h displays help for this command.

*<component\_name>* is shown in [TABLE 5.](#page-21-1)

<span id="page-21-1"></span>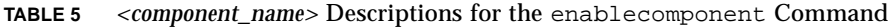

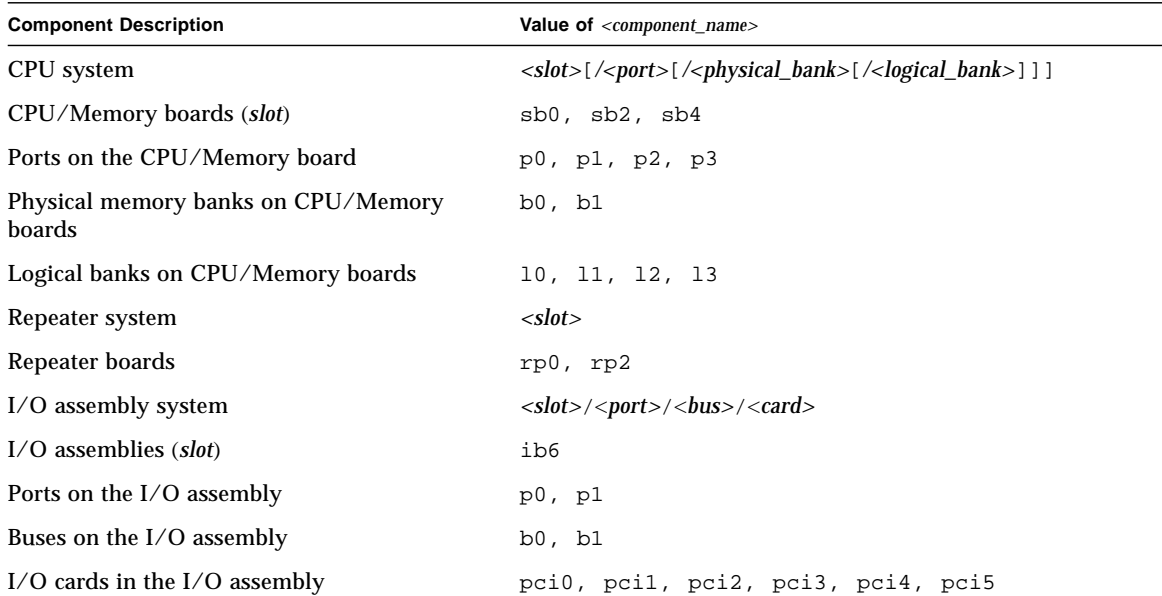

#### **Description**

Removes a component from the blacklist. Blacklisting provides lists of system board components that will not be tested and will not be configured into the system on subsequent reboots, nor in the case of a CPU/memory board or its components when that board is subsequently dynamically reconfigured into the system. The blacklist is stored in non-volatile memory.

Components can be the following:

- CPU ports (CPU processors)
- Physical and logical memory banks
- I/O cards
- System boards
- Repeaters

For CPU/Memory boards, or their components, this action takes effect after the next dynamic reconfiguration operation. In the case of components on the I/O Assembly, this action takes effect after the next reboot.

**Note –** In order to remove a Repeater Board from the blacklist it is necessary to bring the system to Standby by issuing the shutdown command and then issue the enablecomponent command. After this command is entered the LOM/System Controller will automatically reboot itself to make use of the new configuration.

#### **See Also**

disablecomponent, showcomponent, *Sun Fire V1280/Netra 1280 System Administration Guide* (for step-by-step procedure on removing a component from the blacklist)

#### **Examples**

Remove <*slot>* sb4 from the blacklist.

lom>**enablecomponent sb4**

Remove PCI card pci2 from the blacklist.

lom>**enablecomponent ib6/p1/b1/pci2**

### <span id="page-23-0"></span>flashupdate

Update the flash PROMs in the System Controller, all the system boards, or a specified board number.

#### **Syntax**

```
flashupdate [-y|-n] -f <URL> all
flashupdate [-y|-n] -f <URL> systemboards|scapp|rtos|<board> ...
flashupdate [-y|-n] -u
flashupdate [-y|-n] -c <source_board> <destination_board>
flashupdate -h
```
#### **Options/Parameters**

- -h displays help for this command.
- -y does not prompt for confirmation.
- -n does not execute the command if confirmation is requested.
- -f specify a URL as the source of the flash images:

<*URL>* is the URL of the directory containing the flash images. Supported protocols are:

ftp://[*userid*:*password*@]*hostname*/*path*

http://*hostname*/*path*

- -c specifies a board as the source of the flash images.
- -u upgrades boards to the current firmware level.
- all is the System Controller and all system boards.

scapp is the System Controller. This requires the System Controller to be rebooted.

rtos is the Real Time Operating System for the System Controller. This requires the System Controller to be rebooted.

systemboards are all CPU/Memory boards and I/O assemblies, that is, SB0, SB2, SB4 and IB6.

When you flash update the System Controller, the command will give you the following message:

```
As part of this update, the system controller will automatically reboot.
ScApp will be upgraded automatically during the next boot.
Rebooting will interrupt any current operations.
This includes keyswitch changes, Solaris reboots
and all current connections.
Do you want to continue? [no]
```
**Note –** flashupdate cannot retrieve flash images from a secure (userid/password) protected HTTP URL. A message of the form flashupdate: failed, URL does not contain required file: *<file>* will be returned, although the file may exist.

#### **Description**

Updates the flash PROMs in the System Controller, all the system boards, or a specified board number.

The flash PROMs are located on the CPU/Memory boards, I/O assembly, and System Controller boards. There are no flash PROMs on the Repeater boards.

#### **See Also**

*Sun Fire V1280/Netra 1280 System Administration Guide* (for step-by-step procedures on how to update the firmware).

#### **Examples**

Update the specified flash PROM in the I/O assembly:

<span id="page-25-0"></span>**CODE EXAMPLE 2** Using flashupdate to Update a Flash PROM in the I/O Assembly

```
lom>flashupdate -f ftp://host/path ib6
Waiting for critical processes to finish. This may take a while.
Critical processes have finished.
Retrieving: ftp://host/path/sgpci.flash
Validating ...... Done
Programming PROM /N0/IB6/FP0
Erasing ..... Done
Programming ..... Done
Verifying ..... Done
```
Update CPU/Memory board sb0

```
lom>flashupdate ftp://host/path sb0
Waiting for critical processes to finish. This may take a while.
Critical processes have finished.
Retrieving: ftp://host/path/sgcpu.flash
Validating .............. Done
Programming PROM /N0/SB0/FP0
Erasing ............. Done
Programming ............. Done
Verifying ............. Done
Programming PROM /N0/SB0/FP1
Erasing ............. Done
Programming .............. Done
Verifying ............. Done
lom>
```
Update the System Controller firmware:

```
lom>flashupdate -f ftp://host/path scapp
As part of this update, the system controller will automatically reboot.
ScApp will be upgraded automatically during the next boot.
Rebooting will interrupt any current operations.
This includes keyswitch changes, Solaris reboots
and all current connections.
Do you want to continue? [no]
```
### <span id="page-26-0"></span>help

Without arguments, list all available LOM commands. When an argument is supplied, display basic usage of the specified command and a short description.

#### **Syntax**

```
help [<command_name>]
help [<partial_command_name>]
help -h
```
#### **Options/Parameters**

-h displays help for this command.

*<command\_name>* is the name of the LOM command.

*<partial\_command\_name>* can be one letter of the command or a portion of the command name, such as show.

#### **Description**

The help command, without arguments, lists all available LOM commands. When an argument is supplied, the help command displays basic usage of the specified command and a short description.

#### **Examples**

Display help information on the setlocator command:

```
lom>help setlocator
setlocator -- set the system locator led
      Usage: setlocator on|off
          setlocator -h
        -h -- display this help message
lom>
```
Display all commands beginning with show:

lom>**help show**

Display all commands beginning with the letter b:

lom>**help b**

### <span id="page-28-0"></span>history

Display the command history along with date and time stamps.

#### **Syntax**

history history -h

#### **Options/Parameters**

-h displays help for this command.

#### **Description**

Shows the command history for the current connection, along with date and time stamps.

#### **Example**

<span id="page-28-1"></span>**CODE EXAMPLE 3** Using the history Command

| lom>history |  |                           |  |                                        |
|-------------|--|---------------------------|--|----------------------------------------|
|             |  |                           |  | Nov 26 $14:34:37$ : showalarm 1        |
|             |  |                           |  | Nov 26 $14:34:40$ : showalarm 2        |
|             |  |                           |  | Nov 26 $14:34:45:$ showalarm system    |
|             |  |                           |  | Nov 26 $14:40:01$ : showeventreporting |
|             |  |                           |  | Nov 26 $15:06:00$ : showfault          |
|             |  |                           |  | Nov 26 $15:53:05$ : shownetwork        |
|             |  |                           |  | Nov 26 $16:15:32:$ help setlocator     |
|             |  | Nov 26 16:17:32 : history |  |                                        |

### <span id="page-29-0"></span>inventory

Display SEPROM contents of a FRU.

#### **Syntax**

inventory inventory [*<board>*] inventory -h

#### **Options/Parameters**

*<board>* is the name of a FRU.

-h displays help for this command.

#### **Description**

Shows the contents of a FRU SEPROM.

#### **Examples**

To show all FRU SEPROMs:

lom>**inventory**

lom>**inventory PS1** /N0/PS1: PS: 300-1523-01-02 serial# E00254 "Power Supply (A166,V1280)" Made on Fri Nov 30 11:47:41 PST 2001 by 03ad at DELTAELECTRONICS CHUNGLI TAIWAN Powered on for 87 days 12 hours 1 minute

### <span id="page-30-0"></span>logout

Log out from this connection.

#### **Syntax**

logout logout -h

#### **Options/Parameters**

-h displays help for this command.

#### **Description**

Only one user can be logically connected to the system console or LOM prompt at any one time. If you wish to establish a connection through the System Controller network port then you must first make the connection available by logging out of the serial port connection. The same is also true if you are logged into the network port but wish to connect over the serial port.

**Note –** Typing another character on the serial port after logging out from the serial port is interpreted as an attempt to re-connect the connection.

#### **Example**

lom>**logout**

#### <span id="page-31-0"></span>password

Set the password for the LOM.

#### **Syntax**

password password -h

#### **Options/Parameters**

-h displays help for this command.

#### **Description**

Sets the password for establishing connections to the shared LOM/console port, and for other password-protected activities. Prior to allowing the password to be changed, the current password will be authenticated. Changed passwords take effect immediately. The old password will no longer be accepted.

You can remove the password by pressing Return at the Enter new password and Enter new password again prompts.

In the event that your password has been lost or forgotten, contact SunService for advice.

#### **See Also**

setupsc*,* reset*,* break*, Sun Fire V1280/Netra 1280 System Administration Guide*.

#### **Example**

You will see the following display when you type the password command at the LOM shell.

#### <span id="page-31-1"></span>**CODE EXAMPLE 4** Using the password Command

```
lom>password
Enter current password:
Enter new password:
Enter new password again:
lom>
```
### <span id="page-32-0"></span>poweroff

Forcibly power off the whole system to standby, or a FRU, or a list of FRUs.

#### **Syntax**

```
poweroff
poweroff [-y|-n]
poweroff [-y|-n] <fru_name> [<fru_name>...]
poweroff -h
```
#### **Options/Parameters**

-h displays help for this command.

 $-y$  will answer yes to all questions. This option is potentially hazardous. You can forcefully power off a component with the  $-y$  option.

-n answers no to all questions. You cannot forcefully power off a component with the -n option.

*<fru\_name>* is the name of an individual FRU.

#### **Description**

poweroff *<fru\_name>* powers off a FRU or set of FRUs, which can be:

- Power supply (ps*x*)
- System board (sb*x*, ib*x*, rp*x*)
- Fan tray (ft0)

poweroff without an argument explicitly terminates the Solaris system before proceeding to power off the FRUs. The power status of each board is displayed by the showboards output.

**Note –** In normal circumstances you should use the shutdown command.

#### **See Also**

poweron, shutdown

#### **Examples**

To power off CPU/Memory board sb2, type:

lom>**poweroff sb2**

To terminate and power off the entire system, type:

lom>**poweroff**

#### <span id="page-33-0"></span>poweron

Power on the entire system, or a FRU, or a list of FRUs.

#### **Syntax**

```
poweron
poweron [all|<fru_name> [<fru_name>...]]
poweron -h
```
#### **Options/Parameters**

- -y does not prompt for confirmation.
- -n does not execute the command if confirmation is requested.

*<fru\_name>* powers on a FRU or set of FRUs.

all powers on all FRUs but does not boot Solaris.

-h displays help for this command.

#### **Description**

poweron without an argument is the normal way to power on a system from standby and boot Solaris.

poweron *<fru\_name>* powers on a FRU or set of FRUs, which can be:

- Power supply (ps*x*)
- System board (sb*x*, ib*x*, rp*x*)
- $\blacksquare$  Fan tray (ft0)

poweron all powers on all FRUs without booting Solaris. The power status of each board is displayed by the showboards output.

#### **See Also**

shutdown, showboards, poweroff

#### **Examples**

To power on and boot the entire system, type:

lom>**poweron**

To power on CPU/Memory board sb2, type:

lom>**poweron sb2**

#### <span id="page-34-0"></span>reset

Reset the Solaris system.

#### **Syntax**

```
reset [-x]-a] [-y]-n]
reset -h
```
#### **Options/Parameters**

- -h displays help for this command.
- -y does not prompt for confirmation.
- -n does not execute the command if confirmation is requested.
- -x forces the default behavior of reset via XIR (externally initiated reset).

-a resets all hardware. Skips externally initiated reset (XIR) data collection and will lose extra debugging data.

Note that typing reset, without options, is the same as reset  $-x$ .

#### **Description**

Resets the Solaris system. The operation is not allowed if the system is in secure mode or powered down to standby mode. The Solaris system console will be resumed after completing the reset.

By default, reset uses XIR (eXternally Initiated Reset) to reset the CPU processors in the Solaris system. The XIR forces control of the Solaris system into the OpenBoot PROM and begins the OpenBoot PROM's error reset recovery actions. The error reset recovery actions preserve most Solaris system states to allow the collection of the data needed for debugging the hardware and software, including a Solaris operating environment core file. The OpenBoot PROM's error reset recovery actions are controlled by setting the OpenBoot PROM error-reset-recovery configuration variable.

If the Solaris system is hard hung (you cannot log into the Solaris operating environment and typing the break command did not force control of the Solaris system back to the OpenBoot PROM ok prompt), after you type the reset command for the first time, you must next type  $\text{reset}$  -a in order to reset everything.

The reset -a command is equivalent to the OpenBoot PROM reset-all word.

#### **See Also**

setupsc*, Sun Fire V1280/Netra 1280 System Administration Guide* (for step-by-step procedures on recovering from a hung or hard hung Solaris system).

#### **Examples**

To reset the Solaris system:

lom>**reset**

To reset everything (skips XIR data collection and you will lose extra debugging data):

lom>**reset -a**

**Note –** You will need to type reset –a if the Solaris system is hard hung and typing reset (without any options) failed.

#### <span id="page-35-0"></span>resetsc

Reset the System Controller.
## **Syntax**

```
resetsc [-y|-n]
resetsc -h
```
#### **Options/Parameters**

- -h displays help for this command.
- -y Do not prompt for confirmation.
- -n Do not execute this command if confirmation is requested.

## **Description**

Reboots the System Controller. System Controller log history will be lost.

**Note –** Do not use this command during any system-wide operational sequences, such as booting and shutting down.

#### **See Also**

flashupdate

## **Example**

**CODE EXAMPLE 5** Using the resetsc Command to Reset the System Controller

```
lom>resetsc -y
Are you sure you want to reboot the system controller now? yes (-y)Waiting for critical processes to finish. This may take a while.
Critical processes have finished.
Rebooting. All telnet connections closed. Reestablish any needed connections.
Fri Jul 26 15:15:45 commando-sc lom: Stopping all services on this SC
Fri Jul 26 15:15:45 commando-sc lom: All services on this SC have been stopped.
Software Reset...
@(#) SYSTEM CONTROLLER(SC) POST 23 2002/03/22 18:03
PSR = 0x044010e5
PCR = 0 \times 04004000
```
**CODE EXAMPLE 5** Using the resetsc Command to Reset the System Controller *(Continued)*

```
Basic sanity checks done.
Skipping POST ...
ERI Device Present
Getting MAC address for SSC1
Using SCC MAC address
MAC address is 0:3:xx:xx:xx:xxHostname: commando-sc
Address: 129.xxx.xxx.xxx
Netmask: 255.255.255.0
Attached TCP/IP interface to eri unit 0
Attaching interface lo0...done
Gateway: 129.xxx.xxx.xxx
interrupt: 100 Mbps half duplex link up
           Copyright 2001-2002 Sun Microsystems, Inc. All rights reserved.
           Use is subject to license terms.
Lights Out Management Firmware
RTOS version: 23
ScApp version: 5.13.0007 LW8_build0.7
SC POST diag level: off
The date is Friday, July 26, 2002, 3:16:14 PM BST.
Fri Jul 26 15:16:15 commando-sc lom: Boot: ScApp 5.13.0007, RTOS 23
Fri Jul 26 15:16:22 commando-sc lom: Caching ID information
Fri Jul 26 15:16:23 commando-sc lom: Clock Source: 75MHz
Fri Jul 26 15:16:26 commando-sc lom: /N0/PS0: Status is OK
Fri Jul 26 15:16:26 commando-sc lom: /N0/PS1: Status is OK
Fri Jul 26 15:16:26 commando-sc lom: Chassis is in single partition mode.
Connected.
```
# setalarm

Set the system alarm relays and associated LEDS.

## **Syntax**

setalarm 1|2 on|off setalarm -h

## **Options/Parameters**

-h displays help for this command

1 specifies alarm number 1

2 specifies alarm number 2

on turns on the specified alarm relay and LED.

off turns off the specified alarm relay and LED.

# **Description**

Sets the system alarm relays and associated LEDs.

## **See Also**

showalarm

# **Examples**

lom>**setalarm 1 on**

lom>**setalarm 2 off**

# setdate

Set the date and time for the system.

#### **Syntax**

```
setdate [-v] [-t <time zone>] [<mmdd>]<HHMM>
setdate [-v] [-t <time zone>] <mmddHHMM>[[<cc>]<yy>]][.<SS>]
setdate [-v] -r <datehost>
setdate [-v] -t GMT<+|-><offset from GMT>
setdate -h
```
#### **Options/Parameters**

-h displays help for this command.

-v verbose mode.

-t *<time zone>* sets the time zone using the time zone abbreviation.

-t GMT*<+|-><offset from GMT>* sets the time to GMT plus the specified offset.

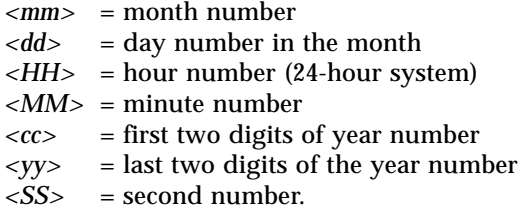

-r *<datehost>* Sets the date based on the current values of *datehost.* The host must be a valid system*.*

**Note –** For a full listing of all timezones, type showdate  $-t$  -v.

#### **Description**

Sets the date and time.

**Note –** Note that if your time zone area is using daylight or summer time, this is set automatically.

**Note –** If Solaris is running you must use the Solaris date(1) command.

# **See Also**

showdate

## **Examples**

To set the date and time to Thursday, April 20, 2000 at 18 hours 15 minutes and 10 seconds:

lom>**setdate 042018152000.10**

To set the date from the datehost system:

```
lom>setdate -r hostname
Mon Apr 03 09:30:58 PST 2000
```
To set the date and time to Thursday, April 20, 2000 at 18 hours 15 minutes and 10 seconds and the time zone to Eastern Standard Time (EST), using the time zone abbreviations, type:

lom>**setdate -t EST 042018152000.10**

To set just the time zone for the UK, type:

lom>**setdate -t Europe/London**

To set just the time zone for European Central Time using the time zone abbreviations and not the date and time, type:

lom>**setdate -t ECT**

# setescape

Set the sequence of characters used to switch from the Solaris or OpenBoot PROM console to the LOM prompt.

## **Syntax**

```
setescape <escapechars>
setescape -h
```
## **Options/Parameters**

-h displays help for this command.

*<escapechars>* Up to five alphanumeric characters can be specified as the escape sequence. The default sequence when the LOM is first started is a pound (#) followed by a period  $(.)$ , that is,  $#$ .

## **Description**

Sets the sequence of characters used to switch from the Solaris or OBP console to the LOM prompt.

If you are typing at the console and type the first character of the escape sequence (by default this is #), there is a one second delay before the character appears on the screen. This is because the system waits for one second to see if the next character in the escape sequence is about to be typed. If the next character is typed then the system waits up to one second for the next character and so on. If you type all the characters in the escape sequence then the lom> prompt appears. If you do not, then the characters belonging to the escape sequence that were typed are output to the screen.

It is recommended that you choose an escape sequence that does not start with a sequence of characters that is frequently typed at the console, otherwise the delay between your striking the keys and the character appearing on the screen may be confusing and affect your typing.

## **See Also**

showescape

## **Examples**

To set the escape characters to #. type:

lom>**setescape "#."**

**Note –** As  $\#$  is the comment character for the LOM command shell the sequence must be enclosed in quotes.

To set the escape characters to  $\sim \sim$ ... type:

lom>**setescape ~~~..**

# seteventreporting

The seteventreporting command controls which messages are printed at the LOM prompt and the level of logged messages sent to Solaris.

## **Syntax**

```
seteventreporting on [0|1|2|3|4]
seteventreporting off [0|1|2|3|4]
seteventreporting default [0|1|2|3|4]
seteventreporting -h
```
#### **Options/Parameters**

default By default the LOM software prints messages at the the lom> prompt, but only when Solaris is not running. The Solaris software will print messages from the LOM as directed by the syslogd system log daemon configuration file /etc/syslog.conf.

on All messages are reported to the lom> prompt at the currently set reporting level and below.

off No messages are reported to the lom> prompt. Messages continue to be sent to Solaris at the current reporting level and below.

The reporting levels are:

- 0 no messages are reported
- 1 only fatal messages are reported
- 2 fatal and warning messages are reported
- 3 fatal, warning and notice messages are reported
- 4 does not currently have any significance, operates as level 3.

If not specified, the default reporting level is 3.

-h displays help for this command.

#### **Description**

The seteventreporting command controls which messages are printed at the LOM prompt and the level of logged messages sent to Solaris. The reporting level controls the level of message that is passed to Solaris whilst it is active, or later retrieved when Solaris next boots. Regardless of the level setting, all messages appear in the System Controller internal log which is displayed using the showlogs command.

#### **See Also**

showeventreporting

## **Examples**

To turn off event reporting at the LOM prompt:

```
lom>seteventreporting off
```
To set default messaging handling at the LOM prompt:

lom>**seteventreporting default**

To report all fatal and warning messages at the LOM prompt:

lom>**seteventreporting on 2**

# setlocator

Set the state of the system Locator LED.

# **Syntax**

setlocator on|off setlocator -h

# **Options/Parameters**

- on turns on the system Locator LED.
- off turns off the system Locator LED.
- -h displays help for this command.

# **Description**

Sets the state of the system Locator LED.

## **See Also**

showlocator

# **Examples**

To turn off the system Locator LED:

lom>**setlocator off**

To turn on the system Locator LED:

lom>**setlocator on**

# setupnetwork

Set up System Controller network attributes.

#### **Syntax**

setupnetwork setupnetwork -h

#### **Options/Parameters**

-h displays help for this command.

#### **Description**

This command enables the network details for the System Controller to be set up so that it can be accessed through a network connection. After setting these attributes the System Controller must be reset in order for them to take effect.

**TABLE 6** setupnetwork Attributes

| <b>Parameter</b>                       | <b>Values</b>                                                                                                    |
|----------------------------------------|----------------------------------------------------------------------------------------------------|
| Is the system controller on a network? | If the System Controller is to be accessed over a network conection<br>this option should be set to yes.                                                                                                    |
| Use DHCP or static network settings?   | static - means that the network IP and hostname will be the same<br>each time the System Controller is powered on.<br>DHCP - means that the hostname and IP address are obtained<br>automatically by using the network service called DHCP.                                               |
| Hostname                               | The human-readable network identity for this System Controller.                                                                                                    |
| IP Address                             | The network identity for use by the System Controller.                                                                                                    |
| <b>Netmask</b>                         | For this value specify how much of the address should be reserved<br>for subdividing networks into subnetworks. The mask includes the<br>network part of the local address and the subnet part.<br>The mask contains 1s for the bit positions for the subnet part and 0s<br>for the host. |
| Gateway                                | IP address should be extracted from the network using the router<br>discovery mechanism.                                                                                                    |

#### **TABLE 6** setupnetwork Attributes

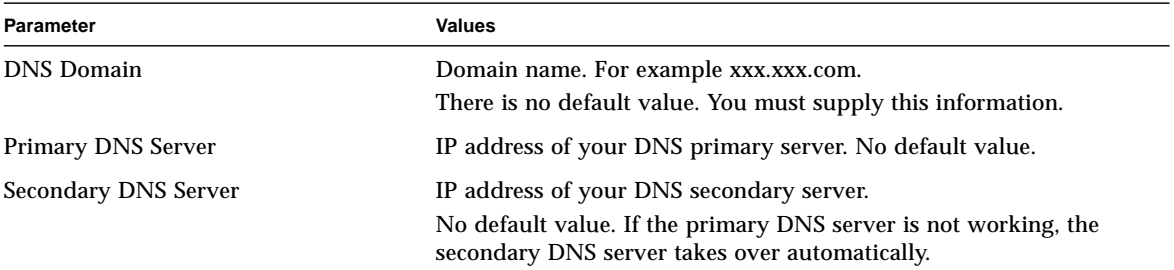

## **See Also**

shownetwork, resetsc

#### **Example**

#### lom>**setupnetwork**

Network Configuration

```
---------------------
Is the system controller on a network? [no]: yes
```

```
Use DHCP or static network settings? [DHCP]: static
Hostname []: somename
IP Address []: 129.xxx.xxx.xxx
Netmask [255.255.255.0]: 255.255.255.0
Gateway []: 129.xxx.xxx.xxx
DNS Domain []: somewhere.nowhere.com
Primary DNS Server []: 129.xxx.xxx.xxx
Secondary DNS Server []: 129.xxx.xxx.xxx
```
Rebooting the SC is required for changes in network settings to take effect. lom>

# setupsc

Configure optional System Controller features.

## **Syntax**

setupsc setupsc -h

## **Options/Parameters**

-h displays help for this command.

## **Description**

The setupsc command is used to configure a number of optional features of the System Controller.

■ SC POST diagnostic level:

Controls the level of the Power On Self Test diagnostic level for the System Controller when it is reset or powered on.

- off SC POST is not run
- min Minimum level SC POST is run (default)
- max Maximum level SC POST is run
- Host Watchdog:

Enable/Disable a system reset when the Solaris watchdog expires

■ Rocker Switch:

Enable/Disable front panel ON/Standby rocker switch

■ Secure Mode:

Enable/Disable use of the reset and break commands. When Secure Mode is enabled the reset and break commands are disabled. If a password has been set for the System Controller then you are prompted for password confirmation before a new setting for Secure Mode is accepted.

## **See Also**

break, reset, password

#### **Example**

To display the current settings enter a carriage return at each field prompt.

```
lom>setupsc
System Controller Configuration
-------------------------------
SC POST diag Level [off]:
Host Watchdog [enabled]:
Rocker Switch [enabled]:
Secure Mode [off]:
lom>
```
A password may be required in order to accept a new setting for secure mode.

```
lom>setupsc
System Controller Configuration
-------------------------------
SC POST diag Level [off]: min
Host Watchdog [enabled]:
Rocker Switch [enabled]: disabled
Secure Mode [off]: on
Enter Password:
lom>
```
When secure mode is enabled the reset and break commands cannot be used:

```
lom>break
The break command has been disabled using the Secure Mode
option of the setupsc command.
```
When secure mode is enabled the reset and break commands cannot be used.

```
lom>reset
The reset command has been disabled using the Secure Mode
option of the setupsc command.
```
# showalarm

Display state of system alarm relays and LEDs.

#### **Syntax**

showalarm 1|2|system showalarm -h

#### **Options/Parameters**

1 show the state of the alarm 1 LED and relay.

2 show the state of the alarm 2 LED and relay.

system show state of system (UNIX Running) alarm relay and LED.

-h displays help for this command.

#### **Description**

Show state of system alarm relays and LEDs.

#### **See Also**

setalarm

## **Examples**

Show the state of the system alarm (UNIX running):

lom>**showalarm system** system alarm is on

Show the state of alarm 1:

```
lom>showalarm 1
alarm1 is off
```
Show the state of alarm 2:

```
lom>showalarm 2
alarm2 is off
```
# showboards

Display the status for all boards in the system

# **Syntax**

```
showboards [-ev] [-p <part>] ...
showboards -h
```
# **Options/Parameters**

- -e includes empty slots.
- -p shows a specific part. *<part>* can be:

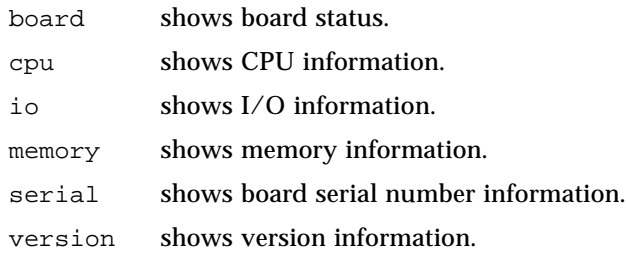

- -v displays all information.
- -h displays help for this command.

# **Description**

Displays the status of all of the boards in the system (for example CPU/Memory boards, I/O assembly, fan tray and so on).

# **Example**

showboards command sample output (same as showboards -p board):

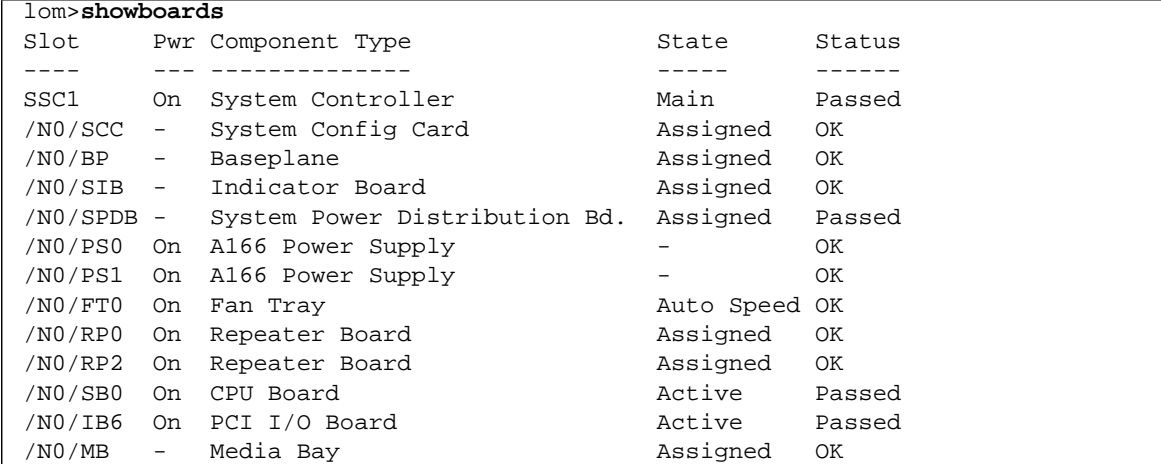

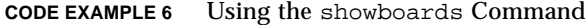

showboards -e command sample output:

#### **CODE EXAMPLE 7** Using the showboards -e Command

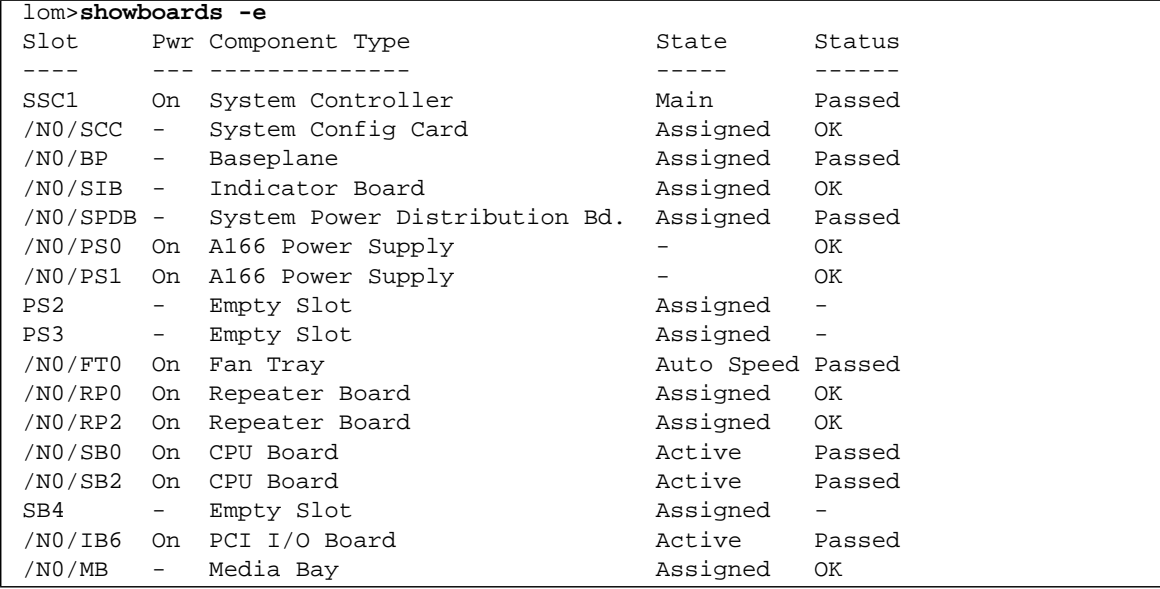

# showboards -v command sample output:

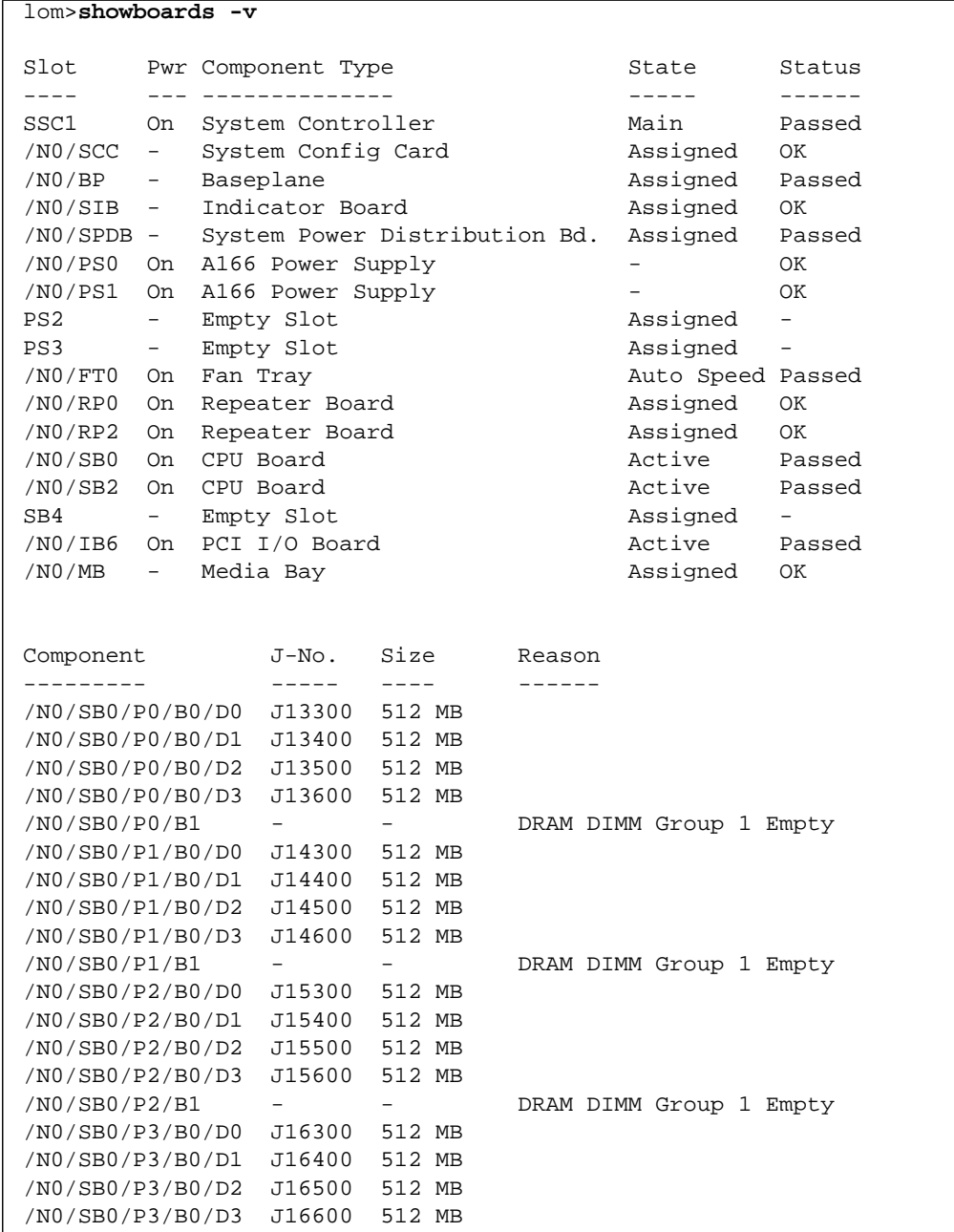

**CODE EXAMPLE 8** Using the showboards -v Command

# **CODE EXAMPLE 8** Using the showboards -v Command *(Continued)*

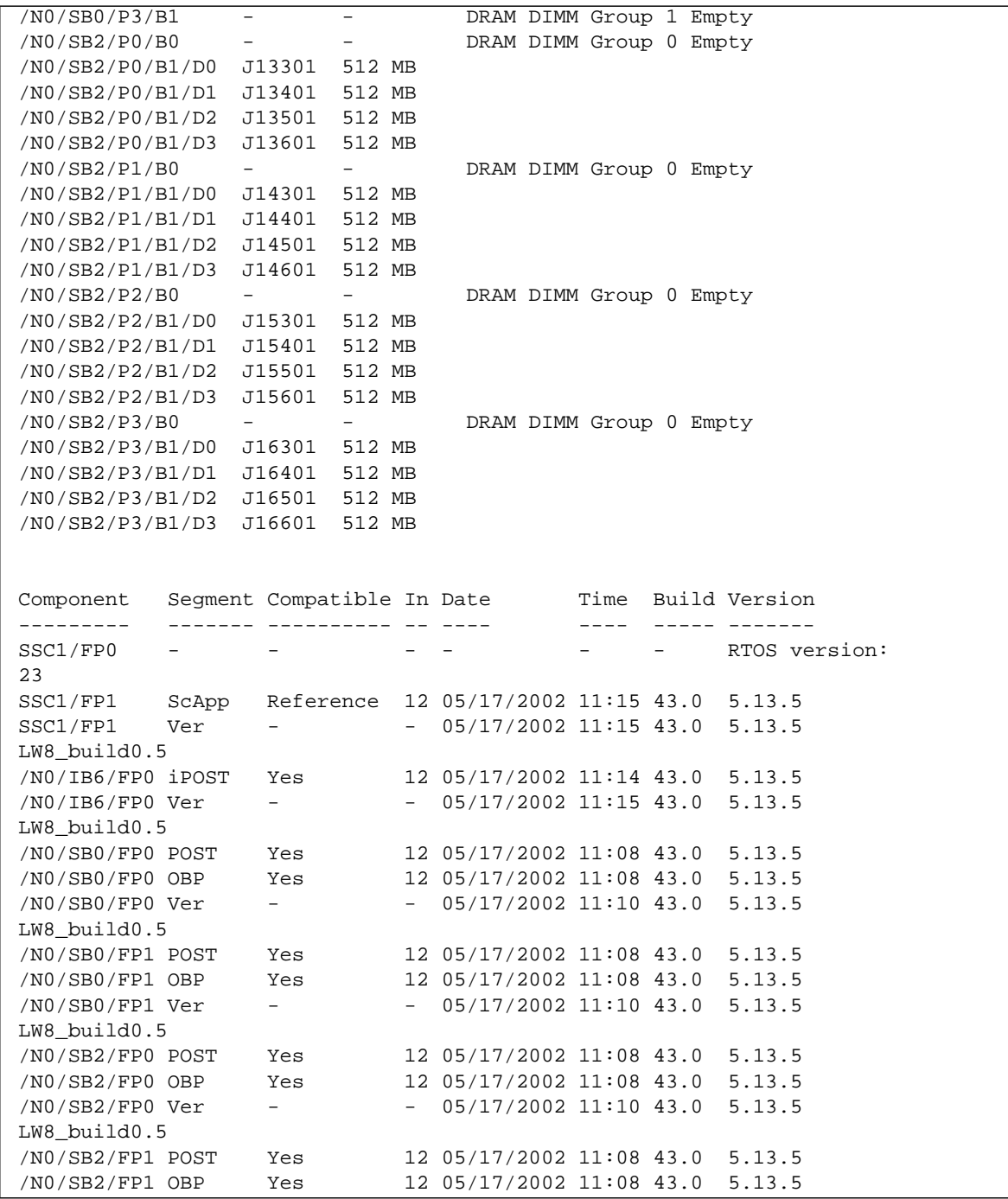

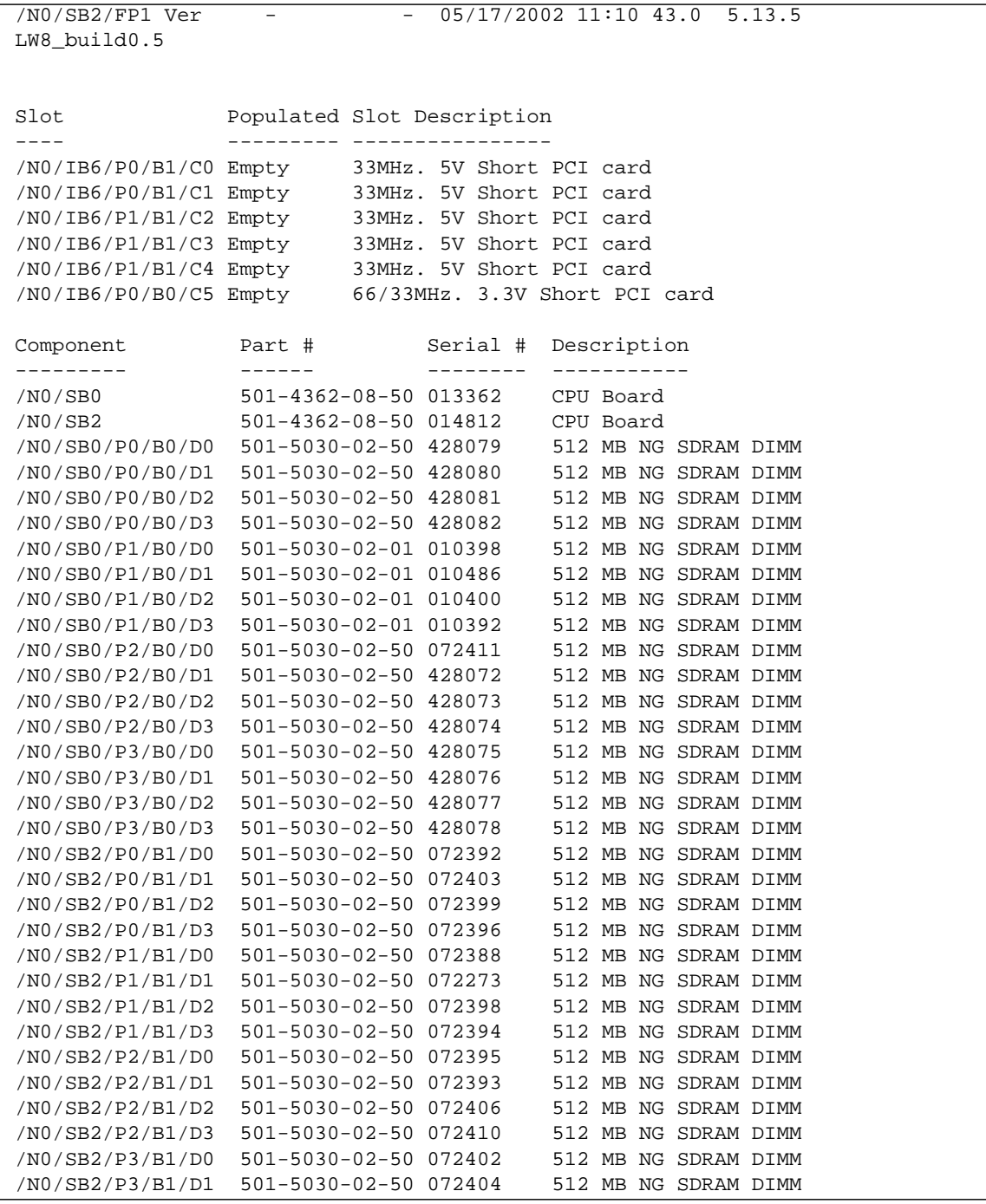

# **CODE EXAMPLE 8** Using the showboards -v Command *(Continued)*

#### **CODE EXAMPLE 8** Using the showboards -v Command *(Continued)*

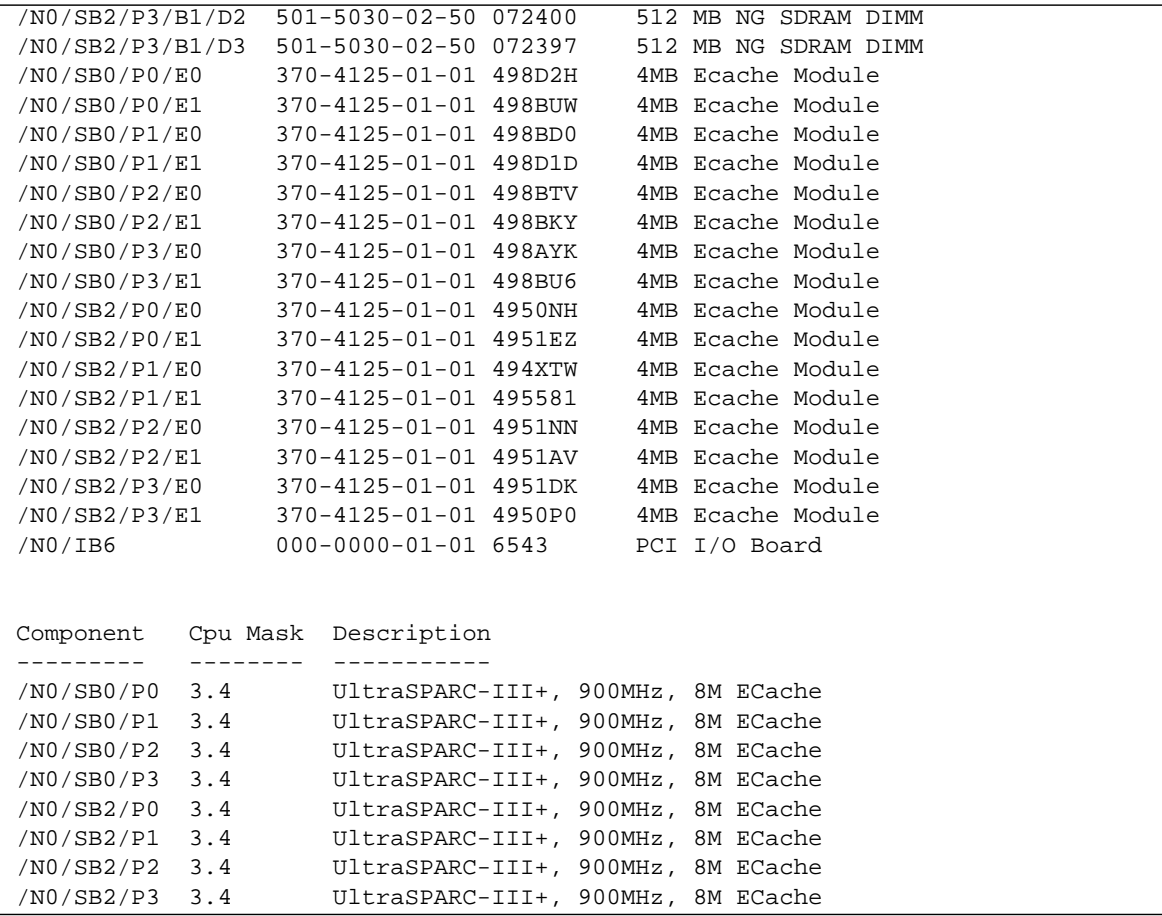

showboards -p memory command sample output:

# **CODE EXAMPLE 9** Using the showboards -p memory Command

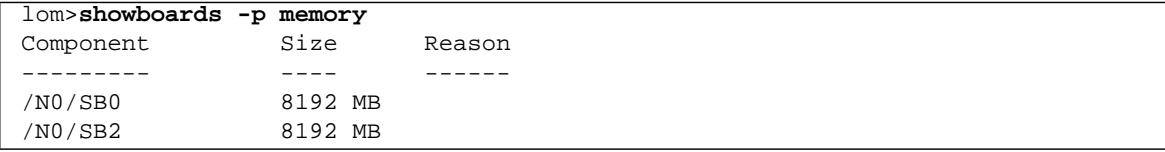

# showboards -p version command sample output:

**CODE EXAMPLE 10** Using the showboards -p version Command

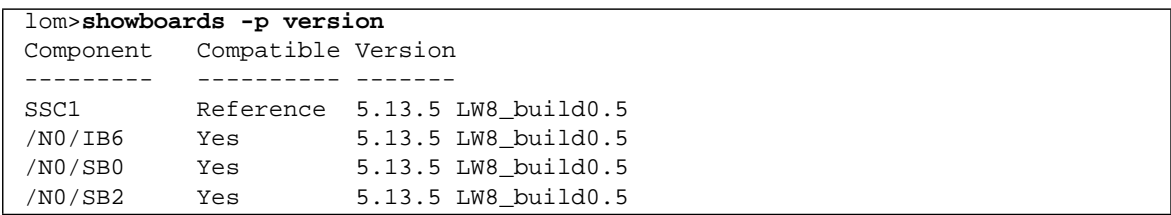

showboards -p io command sample output:

**CODE EXAMPLE 11** Using the showboards -p io Command

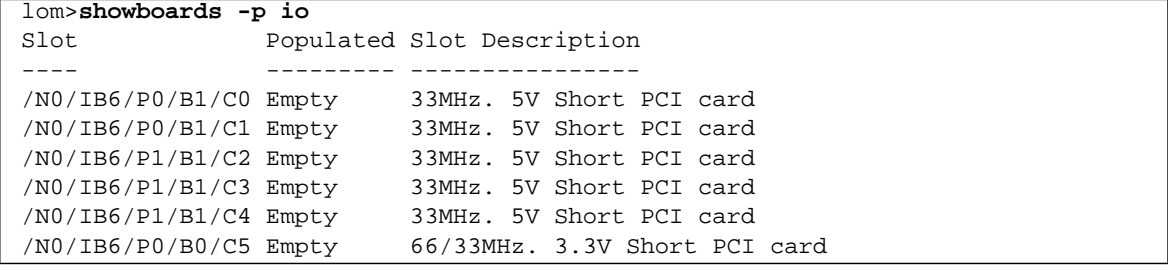

showboards -p serial command sample output:

**CODE EXAMPLE 12** Using the showboards -p serial Command

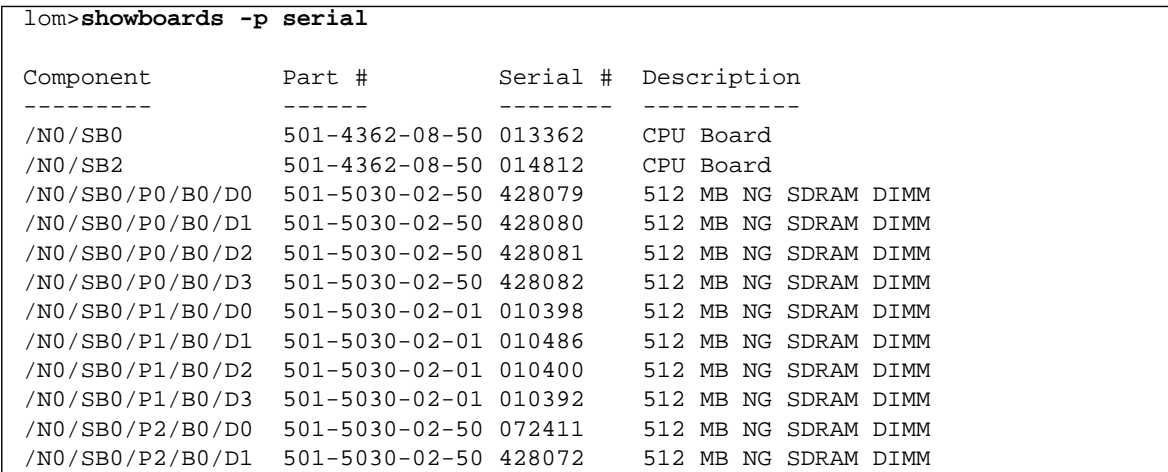

#### **CODE EXAMPLE 12** Using the showboards -p serial Command *(Continued)*

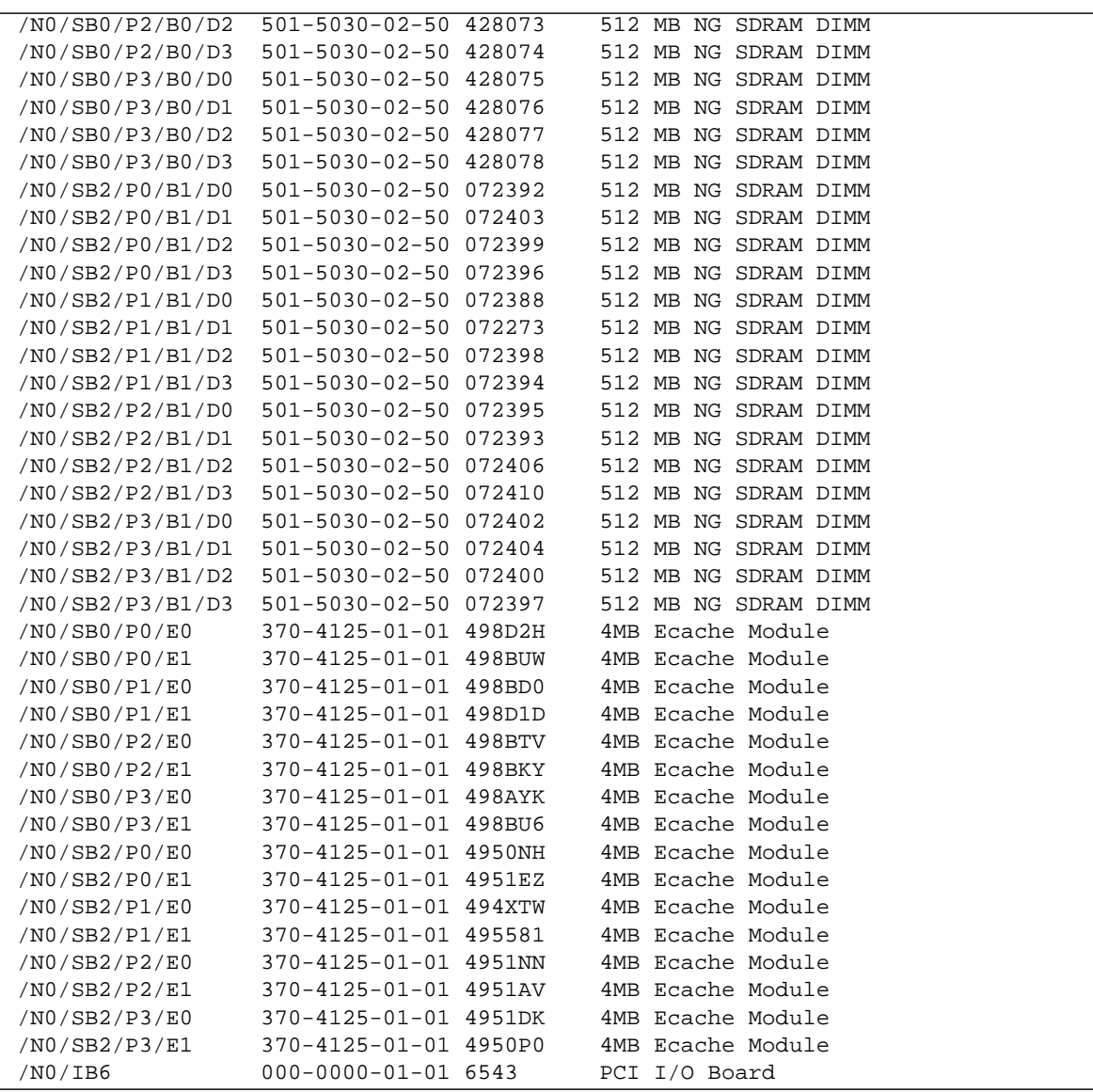

#### showboards -p cpu command sample output:

**CODE EXAMPLE 13** Using the showboards -p cpu Command

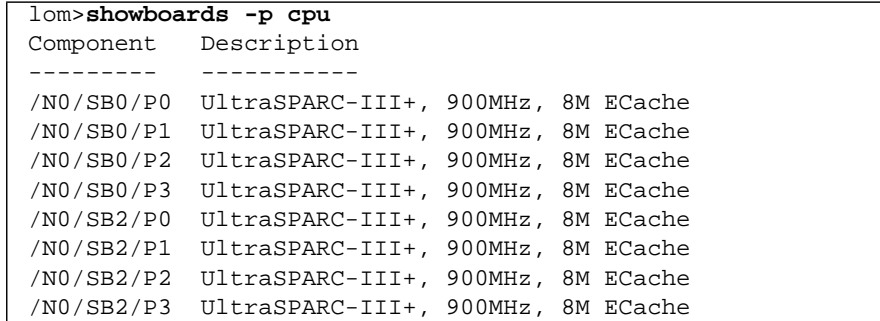

#### **TABLE 7** Output Header Definitions for the showboards Command

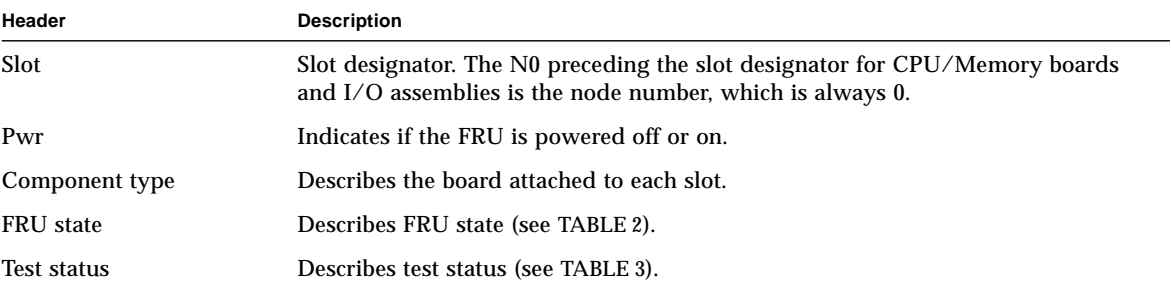

# showcomponent

Display a component or a list of components.

#### **Syntax**

showcomponent [-v] <*component\_name>* [ *<component\_name> . . .* ] showcomponent -h

## **Options/Parameters**

-h displays help for this command. Includes <*component\_name>* syntax.

-v is verbose.

#### *<component\_name>* is the name of the board, as shown in [TABLE 8](#page-59-0).

| <b>Component Description</b>                  | Value of <component_name></component_name> |
|-----------------------------------------------|--------------------------------------------|
| CPU system                                    | $<$ slot $>$                               |
| CPU/Memory boards (slot)                      | sb0, sb2, sb4                              |
| Ports on the CPU/Memory board                 | p0, p1, p2, p3                             |
| Physical memory banks on CPU/Memory<br>boards | b0, b1                                     |
| Logical banks on CPU/Memory boards            | 10, 11, 12, 13                             |
| Repeater system                               | $<$ slot $>$                               |
| Repeater boards                               | rp0, rp2                                   |
| $I/O$ assembly system                         | $<$ slot $>$                               |
| $I/O$ assemblies (slot)                       | ib6                                        |
| Ports on the I/O assembly                     | p0, p1                                     |
| Busses on the $I/O$ assembly                  | b0, b1                                     |
| $I/O$ cards in the $I/O$ assembly             | pci0, pci1, pci2, pci3, pci4, pci5         |

<span id="page-59-0"></span>**TABLE 8** *<component\_name>* Descriptions for the showcomponent Command

#### **Description**

Displays a component or a list of components, together with their POST and blacklist status. The Status column shows the current blacklist status of the component; the Pending column displays the requested blacklist status of the component to be activated after the next reboot or Dynamic Reconfiguration of that component. The POST column shows the results of the most recent POST.

**Note –** When a Repeater Board has been blacklisted using the disablecomponent command or removed from the blacklist using the enablecomponent command while the system is in Standby mode, these changes will not be reflected in the showcomponent output until the system is powered on again.

#### **See Also**

enablecomponent, disablecomponent, *Sun Fire V1280/Netra 1280 System Administration Guide* (for a step-by-step procedure on displaying a component).

# **Examples**

showcomponent sb0 sample output:

**CODE EXAMPLE 14** Using the showcomponent Command for a CPU/Memory Board

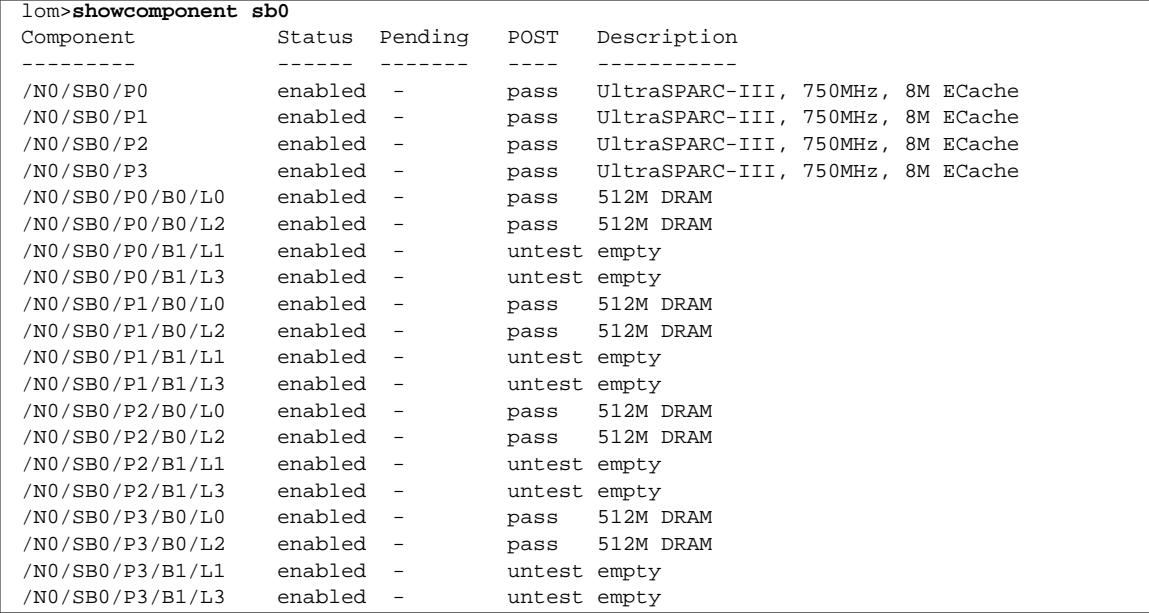

showcomponent ib6 command sample output:

**CODE EXAMPLE 15** Using the showcomponent Command for the IB6 Subassembly of the IB\_SSC FRU

| lom>showcomponent ib6 |           |                          |                                      |
|-----------------------|-----------|--------------------------|--------------------------------------|
| Component             | Status    | Pending                  | Description<br>POST                  |
|                       |           |                          |                                      |
| /NO/IB6/PO            | enabled   | $\overline{\phantom{a}}$ | IO Controller 0<br>pass              |
| /N0/IB6/P1            | enabled - |                          | IO Controller 1<br>pass              |
| /N0/IB6/P0/B0         | enabled - |                          | untest 66/33MHz. PCI Bus             |
| /N0/IB6/P0/B1         | enabled - |                          | untest 33MHz, PCI Bus                |
| /N0/IB6/P1/B0         | enabled - |                          | untest 66/33MHz. PCI Bus             |
| /N0/IB6/P1/B1         | enabled - |                          | untest 33MHz, PCI Bus                |
| /N0/IB6/P0/B1/PCI0    | enabled - |                          | untest 33MHz. 5V Short PCI card      |
| /N0/IB6/P0/B1/PCI1    | enabled - |                          | untest 33MHz. 5V Short PCI card      |
| /N0/IB6/P0/B0/PCI5    | enabled - |                          | untest 66/33MHz. 3.3V Short PCI card |
| /N0/IB6/P1/B1/PCI2    | enabled - |                          | untest 33MHz. 5V Short PCI card      |
| /N0/IB6/P1/B1/PCI3    | enabled - |                          | untest 33MHz. 5V Short PCI card      |
| /N0/IB6/P1/B1/PCI4    | enabled   | $\overline{\phantom{a}}$ | untest 33MHz. 5V Short PCI card      |

# showdate

Display the current date and time for the system.

#### **Syntax**

```
showdate [-tv]
showdate -h
```
## **Options/Parameters**

- -h displays help for this command.
- -v is verbose.
- -t lists available time zones.

#### **Description**

Shows the current date and time for the system, or if  $-t$  -v is selected then lists all available timezones.

# **See Also**

setdate

# **Example**

**CODE EXAMPLE 16** Using the showdate Command

```
lom>showdate
Mon Apr 03 12:31:40 EDT 2000
```
# showenvironment

Display the current environmental status, temperatures, voltages, fan status, and so on, for the system..

# **Syntax**

```
showenvironment [-ltuvw] [-p <part>] [<component>]
showenvironment [-ltuvw] [<component>]
showenvironment -h
```
# **Options/Parameters**

-l shows the thresholds that apply to each selected measurement. Exceeding the thresholds will cause the status to display appropriate warning information.

-p shows a specific part. *<part>* can be:

faults show measurements that are suspect.

temps show temperatures.

voltage show voltages.

fans show fan status.

- -t shows in sections (by board) with titles.
- -u before displaying readings, polls all sensors for new values.
- -v verbose mode .
- -w shows the warning thresholds that apply to each selected measurement..
- -h displays help for this command.

*<component>* is the name of the FRU. Displays information for this FRU only.

#### **Description**

Displays the current environmental status, temperatures, voltages, fan status, and so on, for the system.

This command also displays minimum and maximum allowable values for each sensor being monitored. If no arguments are supplied, all applicable environmental information will be displayed.

# **Example**

showenvironment command sample output:

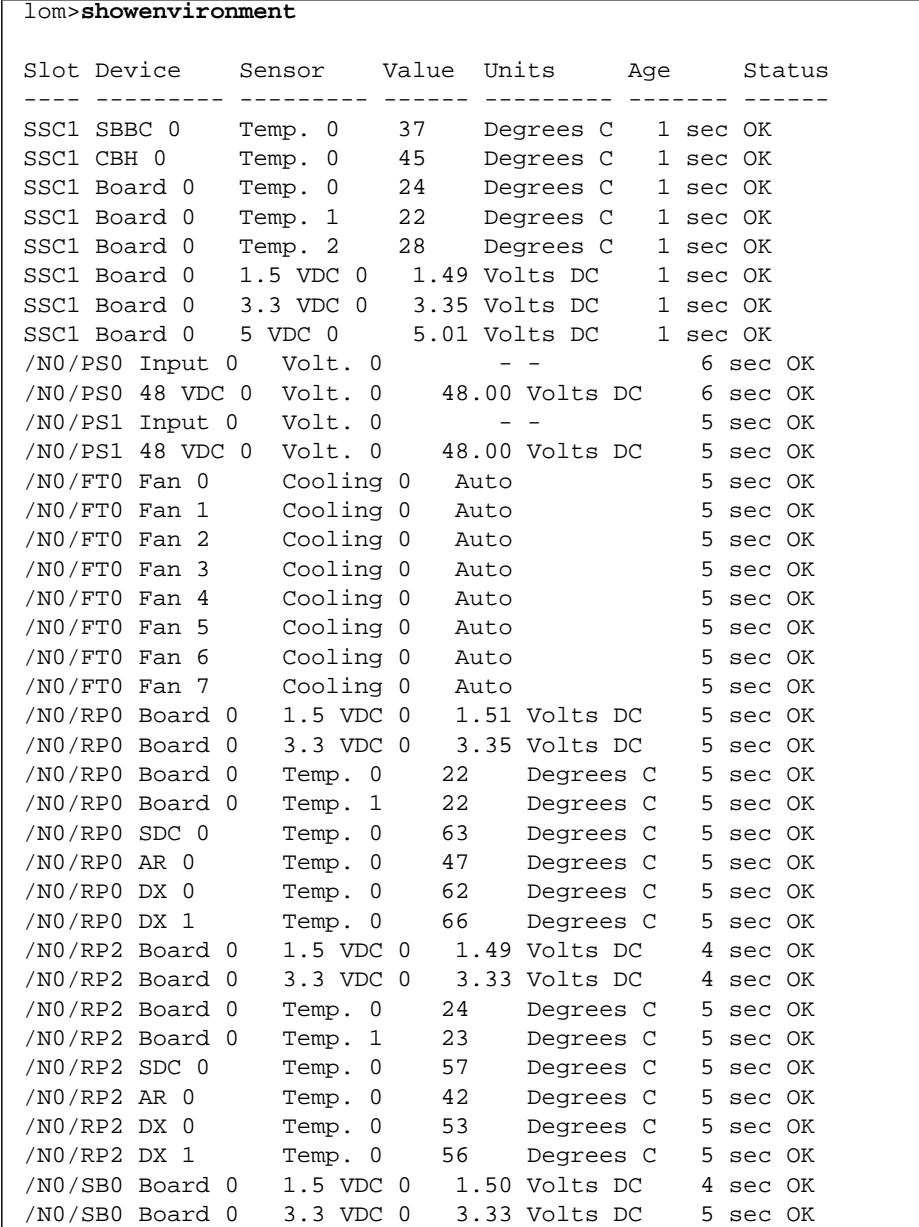

# **CODE EXAMPLE 17** Using the showenvironment Command

#### **CODE EXAMPLE 17** Using the showenvironment Command *(Continued)*

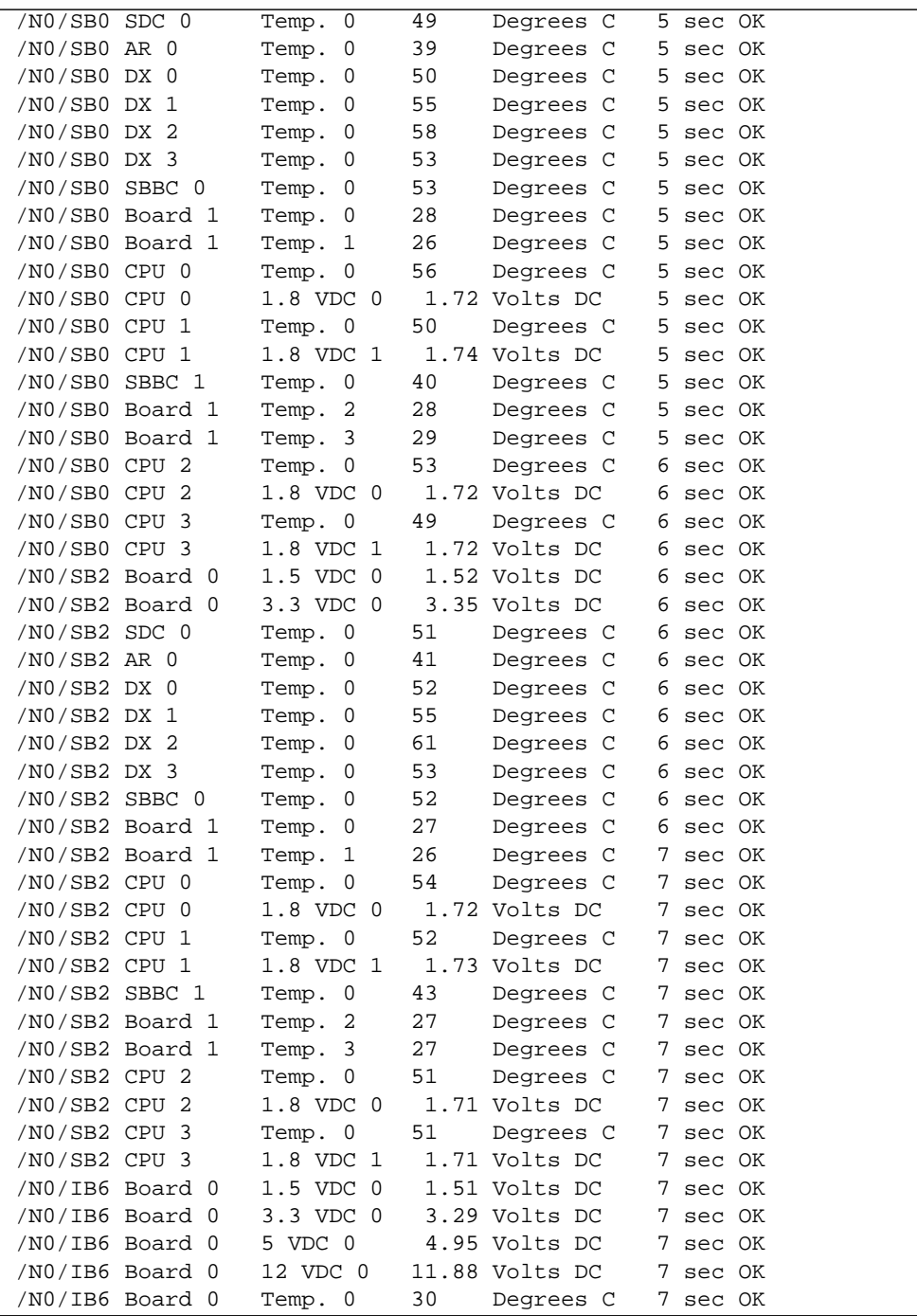

|                   | /NO/IB6 Board 0  | Temp. 1       | 28   | Degrees C     |   | 7 sec OK |
|-------------------|------------------|---------------|------|---------------|---|----------|
|                   | /NO/IB6 Board 0  | 3.3 VDC 1     |      | 3.30 Volts DC | 7 | sec OK   |
|                   | /NO/IB6 Board 0  | 3.3 VDC 2     |      | 3.30 Volts DC | 7 | sec OK   |
|                   | /NO/IB6 Board 0  | 1.8 VDC 0     |      | 1.81 Volts DC | 7 | sec OK   |
|                   | /NO/IB6 Board 0  | $2.5$ VDC $0$ |      | 2.51 Volts DC | 7 | sec OK   |
| $/NO/IB6$ Fan $0$ |                  | Cooling 0     | High |               |   | 3 sec OK |
| $/NO/IB6$ Fan 1   |                  | Cooling 0     | High |               |   | 3 sec OK |
| $/NO/IB6$ SDC $0$ |                  | Temp. 0       | 63   | Degrees C     | 8 | sec OK   |
| /NO/IB6 AR 0      |                  | Temp. 0       | 73   | Degrees C     |   | 8 sec OK |
| $/NO/IB6$ DX $0$  |                  | Temp. 0       | 68   | Degrees C     | 8 | sec OK   |
| /N0/IB6 DX 1      |                  | Temp. 0       | 72   | Degrees C     | 8 | sec OK   |
| /NO/IB6 SBBC 0    |                  | Temp. 0       | 49   | Degrees C     | 8 | sec OK   |
|                   | /NO/IB6 IOASIC 0 | Temp. 0       | 45   | Degrees C     | 8 | sec OK   |
|                   | /NO/IB6 IOASIC 1 | Temp. 1       | 51   | Degrees C     | 8 | sec OK   |
|                   |                  |               |      |               |   |          |

**CODE EXAMPLE 17** Using the showenvironment Command *(Continued)*

| <b>Code Example Header</b> | Value                     | <b>Description</b>                                                        |
|----------------------------|---------------------------|---------------------------------------------------------------------------|
| Slot                       |                           | Slot ID                                                                   |
| Device                     |                           | Device being monitored by the sensor                                      |
| Sensor                     |                           | Component that measures the environmental data of the<br>device           |
| Value                      |                           | The value returned by the sensor (data was acquired<br>Age seconds ago)   |
| Units                      |                           | Applicable unit for the sensor (for valid units, see the<br>Value column) |
|                            | $\mathsf{C}$              | Celsius                                                                   |
|                            | V                         | <b>Volts</b>                                                              |
| Age                        |                           | Age of the reading being displayed (seconds)                              |
| Status                     |                           | For values for Status see the Value column                                |
|                            | WARNING HIGH ***<br>* * * | Value exceeded Max threshold                                              |
|                            | * NOTICE High *           | Value between High-Warning and Max thresholds                             |
|                            | NOTICE Low *<br>*         | Value below Min threshold                                                 |
|                            | WARNING LOW<br>***<br>*** | Value below Min threshold                                                 |
|                            | OK                        | Value is within limits                                                    |
|                            | failed                    | Failed to receive sensor's value                                          |

<span id="page-67-0"></span>**TABLE 9** showenvironment Output Header Description

# showescape

Display the current escape sequence.

## **Syntax**

showescape showescape -h

# **Options/Parameters**

-h shows help for this command.

## **Description**

Shows the current escape sequence.

#### **See Also**

setescape

# **Example**

lom>**showescape** #.

# showeventreporting

Display the settings applied to the LOM software event reporting and messages.

# **Syntax**

showeventreporting showeventreporting -h

# **Options/Parameters**

-h shows help for this command.

# **Description**

Show the settings applied to the LOM software event reporting and messages.

# **See Also**

seteventreporting

# **Example**

```
lom>showeventreporting
eventreporting is default
reporting level is fatal, warning & information (3)
```
# showfault

Display the state of the system Fault LED.

# **Syntax**

showfault showfault -h

# **Options/Parameters**

-h displays help for this command.

# **Description**

Shows the state of the system Fault LED.

# **See Also**

showalarm

# **Example**

lom>**showfault** fault is off

# showhostname

Display the system hostname.

## **Syntax**

showhostname showhostname -h

## **Options/Parameters**

-h displays help for this command.

# **Description**

Display the hostname of the Solaris host.

The hostname is only displayed if the Solaris operating environment is running, otherwise a - is displayed

# **See Also**

showmodel

# **Example**

lom>**showhostname** *<hostname>*
# showlocator

Display the state of the system Locator LED.

## **Syntax**

showlocator showlocator -h

# **Options/Parameters**

-h displays help for this command.

## **Example**

lom>**showlocator** locator is off

#### **See Also**

setlocator

# showlogs

Display the message event log.

#### <span id="page-73-0"></span>**Syntax**

showlogs showlogs -h

#### **Options/Parameters**

-h displays help for this command.

#### **Description**

Displays the message event log.

#### **See Also**

history, resetsc

#### **Example**

```
lom>showlogs
Nov 26 16:48:29 interpol-sc lom: [ID 746300 local0.warning] Alarm 1 ON
Nov 26 16:48:36 interpol-sc lom: [ID 222144 local0.notice] Alarm 2 OFF
Nov 27 11:20:38 interpol-sc lom: [ID 218048 local0.notice] Alarm 1 OFF
Nov 27 11:20:43 interpol-sc lom: [ID 877372 local0.warning] Alarm 2 ON
Nov 27 11:21:17 interpol-sc lom: [ID 352276 local0.notice] Locator ON
```
# showmodel

Display the platform model.

## <span id="page-74-0"></span>**Syntax**

showmodel showmodel -h

## **Options/Parameters**

-h displays help for this command.

# **Description**

Display the name of the system platform model.

## **See Also**

showhostname

# **Example**

lom>**showmodel** model: Sun Fire V1280

# shownetwork

Display System Controller (LOM) network settings and MAC addresses.

#### <span id="page-75-0"></span>**Syntax**

```
shownetwork [-v]
shownetwork -h
```
#### **Options/Parameters**

-h displays help for this command.

-v verbose mode. Displays the system Ethernet (MAC) addresses.

#### **Description**

Show System Controller (LOM) network settings and MAC addresses.

#### **Example**

lom>**shownetwork**

```
Network
```

```
-------
```

```
The system controller is configured to be on a network.
Network settings: static
Hostname: commando-sc
IP Address: 129.xxx.xxx.xxx
Gateway: 129.xxx.xxx.xxx
DNS Domain: noone.somewhere.com
Primary DNS Server: 129.xxx.xxx.xxx
Secondary DNS Server: 129.xxx.xxx.xxx
```

```
lom>shownetwork -v
Network
-------
The system controller is configured to be on a network.
Network settings: static
Hostname: commando-sc
IP Address: 129.xxx.xxx.xxx
Gateway: 129.xxx.xxx.xxx
DNS Domain: noone.somewhere.com
Primary DNS Server: 129.xxx.xxx.xxx
Secondary DNS Server: 129. xxx. xxx. xxx
MAC Address HostID
------------------------------- --------
Host net0 08:00:xx:xx:xx:xx 80xxxx01
Host net1 08:00:xx:xx:xx:xx 80xxxx02
SC net 08:00:xx:xx:xx:xx 80xxxx0a
```
#### **See Also**

setupnetwork

# showresetstate

Display the CPU registers after an abnormal Solaris reset.

#### <span id="page-77-0"></span>**Syntax**

```
showresetstate [-w|-s|-v] [-f <URL>]
showresetstate -h
```
#### **Options/Parameters**

- -w shows windows.
- -s shows secondary save registers.
- -v shows all registers.
- -f specify a URL for the output
- *<URL>* is the file to receive the output

```
supported protocol: FTP
ftp://[<userid>:<password>@]<hostname>/<path>
```
-h displays help for this command.

#### **Description**

Shows the CPU registers after an abnormal Solaris reset, for example, as a result of a Solaris watchdog timeout.

# showsc

<span id="page-78-1"></span>Display version and uptime information about the System Controller.

#### **Syntax**

```
showsc [-v]
showsc -h
```
#### **Options/Parameters**

-h displays help for this command.

-v is verbose.

#### **Description**

<span id="page-78-0"></span>Displays the version and uptime information about the System Controller.

#### **Example**

**CODE EXAMPLE 18** Using the showsc Command

```
lom>showsc
SC: SSC1
Clock failover disabled.
SC date: Fri Jul 26 17:44:25 BST 2002
SC uptime: 2 hours 28 minutes 8 seconds
ScApp version: 5.13.0007 LW8_build0.7
RTOS version: 23
Solaris Host Status: Active - Solaris
lom>
```
# shutdown

Shut down Solaris and enter standby mode.

#### <span id="page-79-0"></span>**Syntax**

shutdown shutdown -h

#### **Options/Parameters**

-h displays help for this command.

#### **Description**

If Solaris is running, the system is cleanly halted and then powered off to standby mode. If Solaris is not running then the system is powered off to standby mode.

This should be used in preference to the poweroff command.

#### **See Also**

poweron, poweroff

#### **Example**

lom>**shutdown** Shutting down Solaris ... lom> lom>console The system is down. syncing file systems... done Powering off ... lom>Powering boards off ...

# testboard

<span id="page-80-0"></span>Test the specified CPU/Memory board.

## **Syntax**

```
testboard [-f] <board_name>
testboard -h
```
## **Options/Parameters**

- -h displays help for this command.
- -f force testing of an already-tested board.

*<board\_name>* is the board to be tested, and must be one of sb0, sb2 or sb4.

## **Description**

Runs POST on the CPU/Memory board specified on the command line. The board must not be in use by Solaris at the time (that is, its status as displayed by showboards must not be Active). To display the board status use the showboards command.

## **Example**

To test CPU/Memory board, sb0, type:

lom>**testboard sb0**

# Glossary

#### **environmental**

- **monitoring** All systems have a large number of sensors that monitor temperature, voltage, and current. The System Controller polls devices in a timely manner and makes the environmental data available. The System Controller will shut down various components to prevent damage.
	- **FRU** Field-Replaceable Unit. A discrete part of the system, such as a power supply, a CPU/Memory board or a fan.
	- **LOM** Lights Out Management.
- **LOM prompt** The LOM prompt is the operating environment for the system administrator. It provides configuration control, environmental status, the ability to power on and off the system, the ability to change the System Controller password and access to other System Controller functions.

If POST, the Solaris operating environment, or the OpenBoot PROM is *not* running and only the System Controller software is running, you can access the LOM prompt, which is lom>.

It also provides a location for console messages to be displayed.

- **POST** Power-on self-test. This is the program that takes uninitialized system hardware and probes and tests its components, configures what seems worthwhile into a coherent initialized system, and hands it off to the OpenBoot PROM.
- **ScApp** The software application that runs on the System Controller and which provides a command line interface for you to modify the system settings.
- **SEPROM** Serial Eraseable Programmable Read-Only Memory.
- **System Controller** The System Controller is an embedded system resident on the IB\_SSC Assembly which connects to the system baseplane. The system controller is responsible for providing the Lights Out Management (LOM) functions which include power on sequencing, sequencing module power on self tests (POST), environmental monitoring, fault indication and alarms.

**virtual time of day**

**(TOD)** The TOD/NVRAM chip is located on the System Controller board. The System Controller multiplexes the physical TOD chip to provide TOD services.

# Index

# **A**

[alarms, show setting, 38](#page-49-0) [alarms,setting, 27](#page-38-0)

# **B**

[board status, showing, 39](#page-50-0) [boards, testing, 69](#page-80-0) [boot, configure, 4](#page-15-0) bootmode [command, 4](#page-15-0) [break character, 6](#page-17-0) break [command, 6](#page-17-0) break [command, disabling, 36](#page-47-0)

# **C**

[command history, 17](#page-28-0) [command summary, 1](#page-12-0) [component, showing, 47](#page-58-0) components [disabling, 8](#page-19-0) [enabling, 10](#page-21-0) [configure Solaris boot, 4](#page-15-0) console [command, 7](#page-18-0) [console connection, 7](#page-18-0) [console port commands, 1](#page-12-0) [CPU/Memory board, testing, 69](#page-80-0)

# **D**

[date, displaying, 51](#page-62-0) [date, setting, 28](#page-39-0) disablecomponent [command, 8](#page-19-0) [disabling components, 8](#page-19-0) displaying [version and uptime information, 67](#page-78-0) [displaying version and uptime information, 67](#page-78-1)

# **E**

enablecomponent [command, 10](#page-21-0) [enabling components, 10](#page-21-0) [environment, show measurements, 52](#page-63-0) [escape characters, showing, 57](#page-68-0) [event log, show, 62](#page-73-0) [event reporting, show status, 58](#page-69-0)

# **F**

[fault LED, show status, 59](#page-70-0) [flash PROMs, updating, 13](#page-24-0) flashupdate [command, 13](#page-24-0)

# **H**

help [command, 15](#page-26-0) history [command, 17](#page-28-0) [hostname, showing, 60](#page-71-0)

**I** inventory [command, 18](#page-29-0)

#### **L**

logout [command, 19](#page-30-0)

#### **N**

[network, setting parameters, 34](#page-45-0) [network, show settings, 64](#page-75-0)

#### **O**

[On/Standby switch, disabling, 36](#page-47-0)

## **P**

password [command, 20](#page-31-0) [password, setting, 20](#page-31-0) [platform, show model, 63](#page-74-0) [powering on, 22](#page-33-0) poweroff [command, 21](#page-32-0) poweron [command, 22](#page-33-0)

## **R**

reset [command, 23](#page-34-0) reset [command, disabling, 36](#page-47-0) [reset state, show, 66](#page-77-0) [reseting the System Controller, 25](#page-36-0) resetsc [command, 25](#page-36-0) [resetting, system, 23](#page-34-0)

#### **S**

[SCPOST, setting level, 36](#page-47-0)

[SEPROM contents, show, 18](#page-29-0) setalarm [command, 27](#page-38-0) setdate [command, 28](#page-39-0) setlocator [command, 33](#page-44-0) [setting date, 28](#page-39-0) [setting, time, 28](#page-39-0) setupnetwork [command, 34](#page-45-0) setupsc [command, 36](#page-47-0) showalarm [command, 38](#page-49-0) showboards [command, 39](#page-50-0) showcomponent [command, 47](#page-58-0) showdate [command, 51](#page-62-0) showenvironment [command, 52](#page-63-0) showescape [command, 57](#page-68-0) showeventreporting [command, 58](#page-69-0) showfault [command, 59](#page-70-0) showhostname [command, 60](#page-71-0) showlogs [command, 62](#page-73-0) showmodel [command, 63](#page-74-0) shownetwork [command, 64](#page-75-0) showresetstate [command, 66](#page-77-0) showsc [command, 67](#page-78-1) shutdown [command, 68](#page-79-0) [System Controller software command summary, 1](#page-12-1) [System Controller, configuring, 36](#page-47-0) [System Controller, resetting, 25](#page-36-0) [system LED, setting, 33](#page-44-0) [system, resetting, 23](#page-34-0)

# **T**

testboard [command, 69](#page-80-0) [testing, CPU/Memory board, 69](#page-80-0) [time setting, 28](#page-39-0) [time, displaying, 51](#page-62-0)

## **U**

[updating the flash PROMs, 13](#page-24-0) [uptime and version information, displaying, 67](#page-78-1)

# **V**

[version and uptime information, displaying, 67](#page-78-1)

# **W**

[watchdog, disabling, 36](#page-47-0)